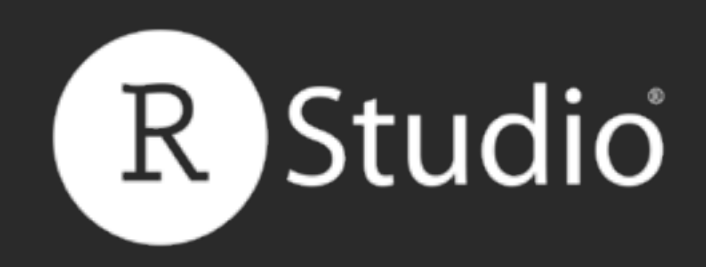

Data Scientist and Master Instructor May 2015 Email: [garrett@rstudio.com](mailto:garrett@rstudio.com)

[CC](http://creativecommons.org/licenses/by/4.0/) by RStudio 2015 [Follow @rstudio](http://twitter.com/rstudio)

Phone: 844-448-1212

## How to start with Shiny, Part 1 How to build a Shiny App

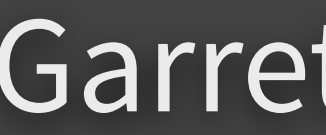

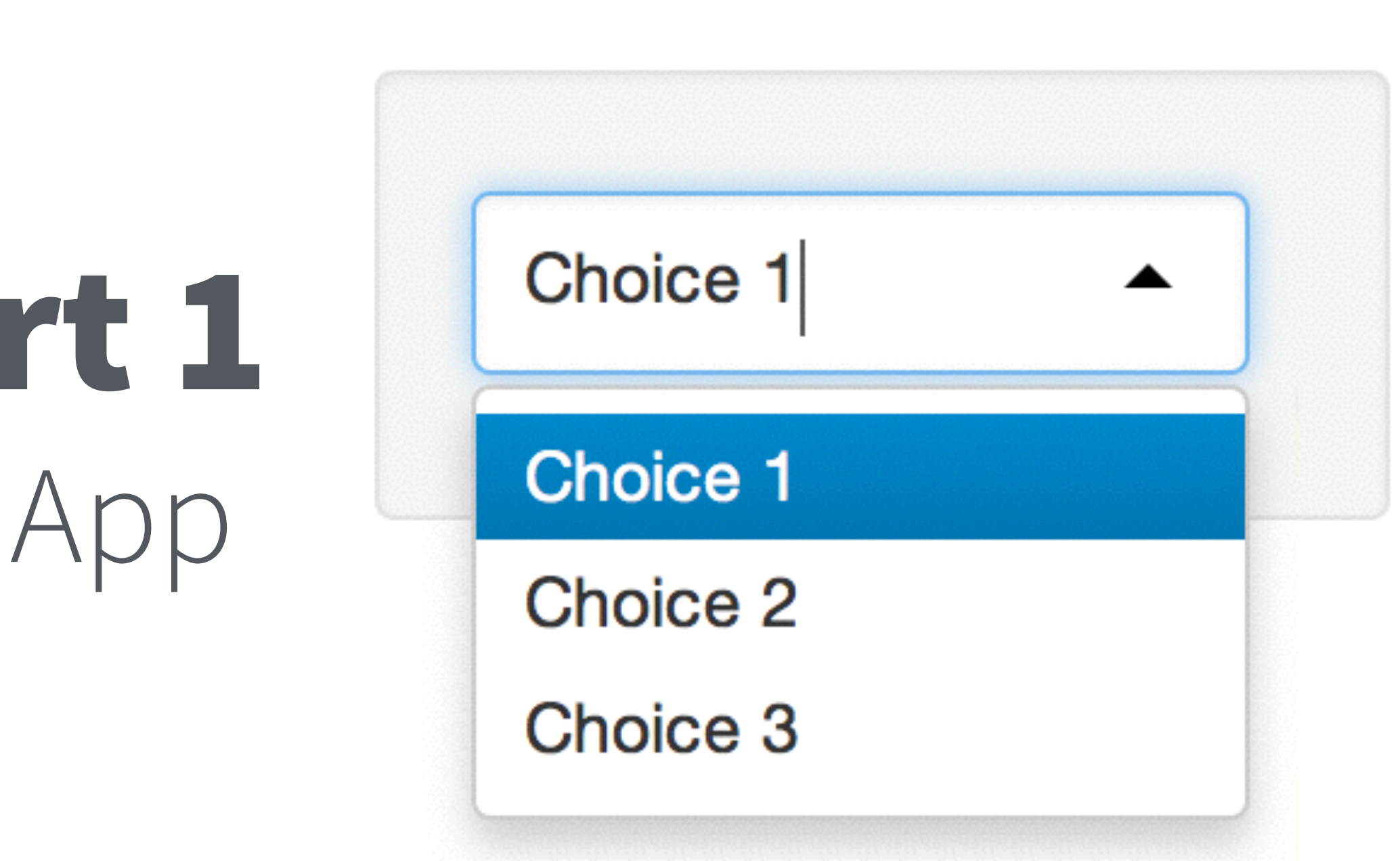

### Garrett Grolemund

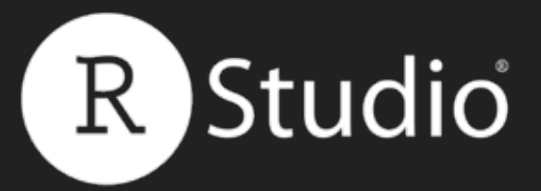

### Add elements to your app as arguments to fluidPage()

library(shiny) ui <- fluidPage("Hello World")

server <- function(input, output) {}

 $shinyApp(ui = ui, server = server)$ 

#### Slides at: [bit.ly/shiny-quickstart-1](http://bit.ly/shiny-quickstart-1)

© [CC](http://creativecommons.org/licenses/by/4.0/) 2015 RStudio, Inc.

# Build your app around Inputs and Outputs

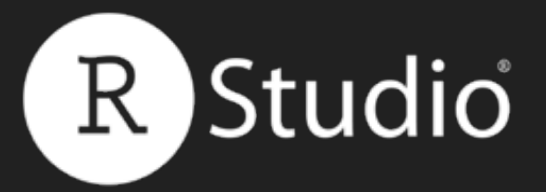

### Build your app around **inputs** and **outputs**

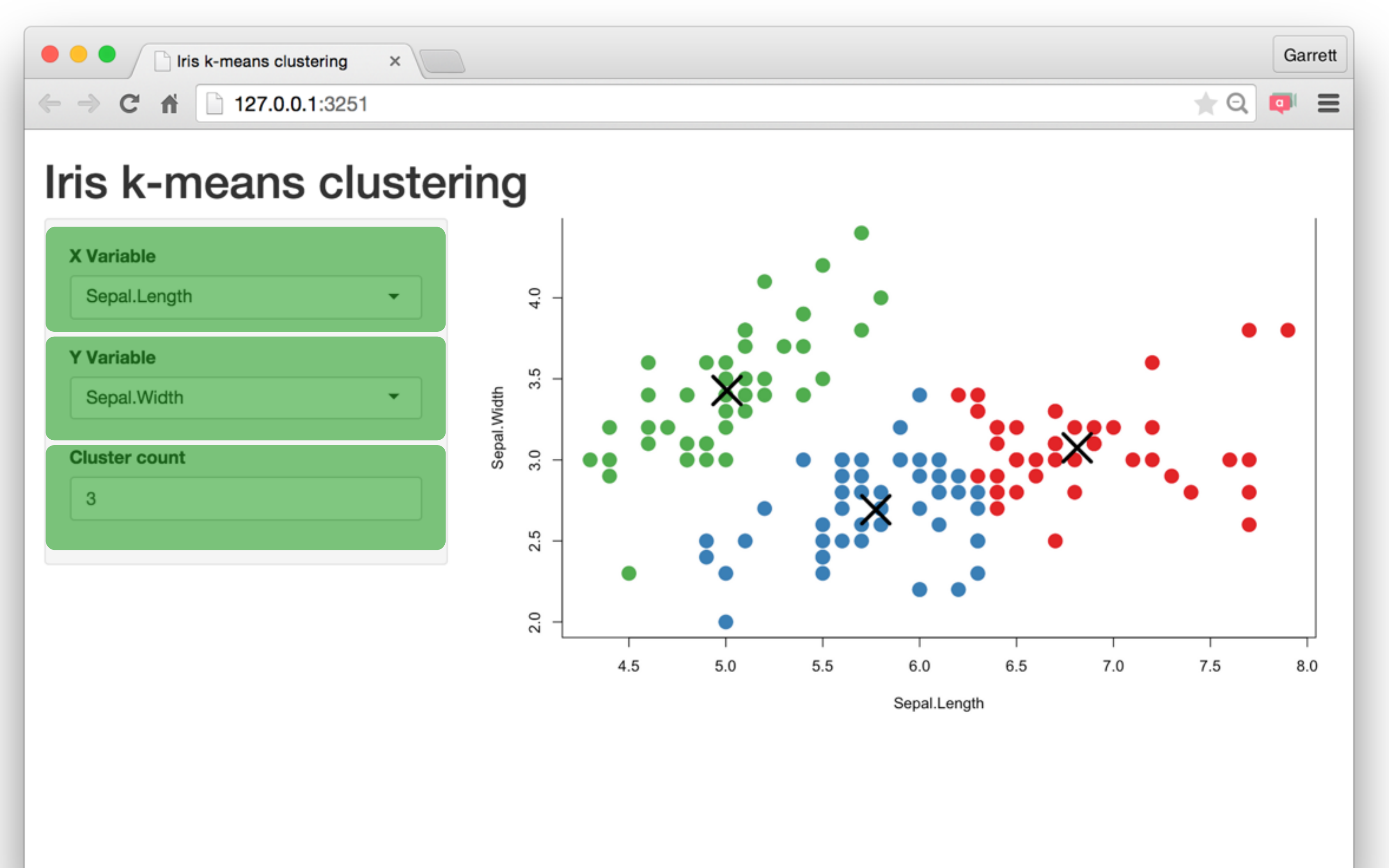

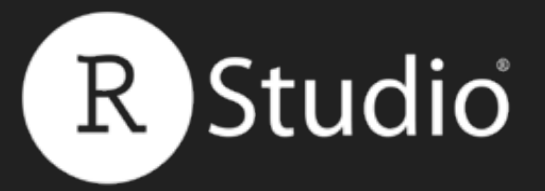

### Build your app around **inputs** and **outputs**

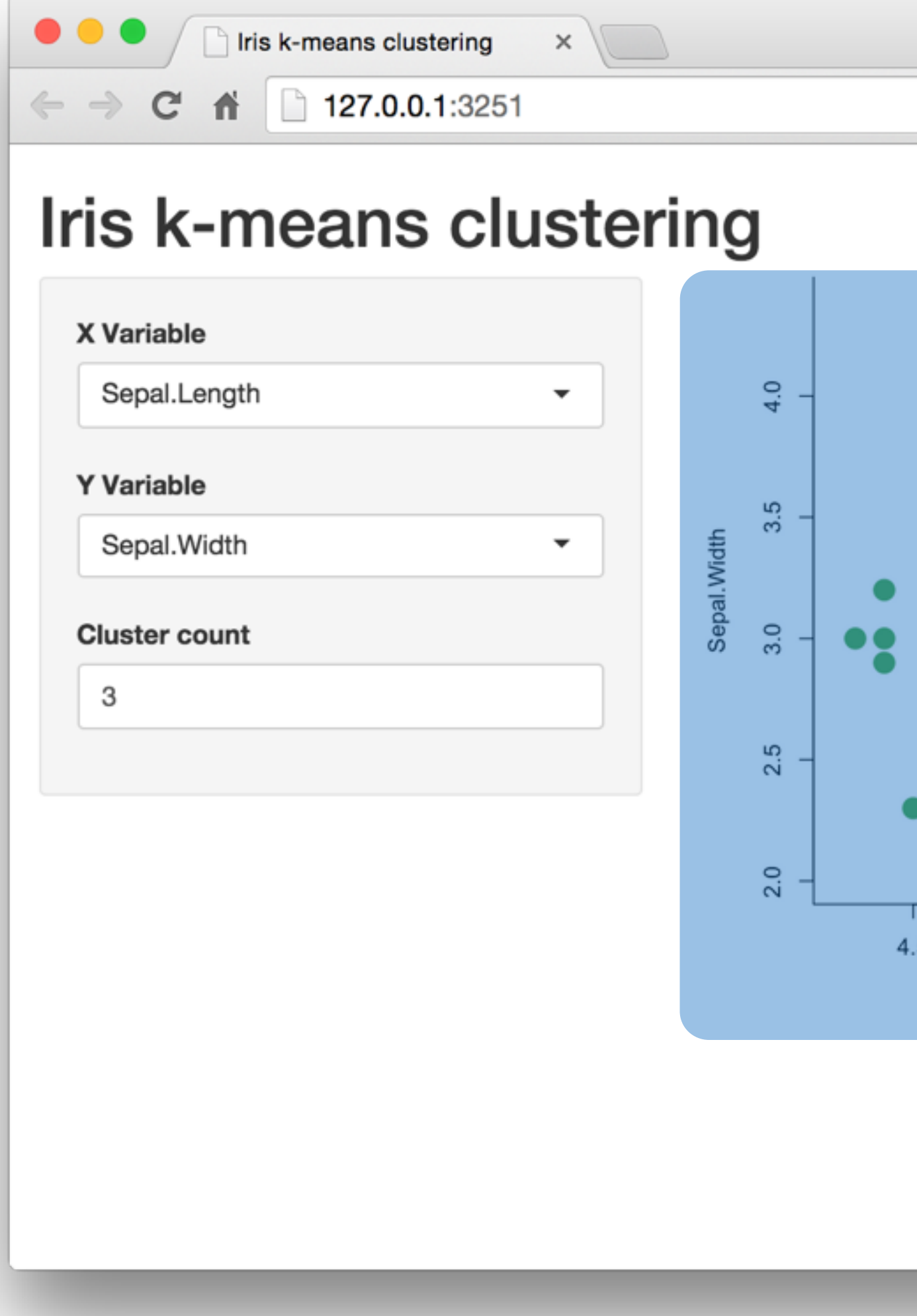

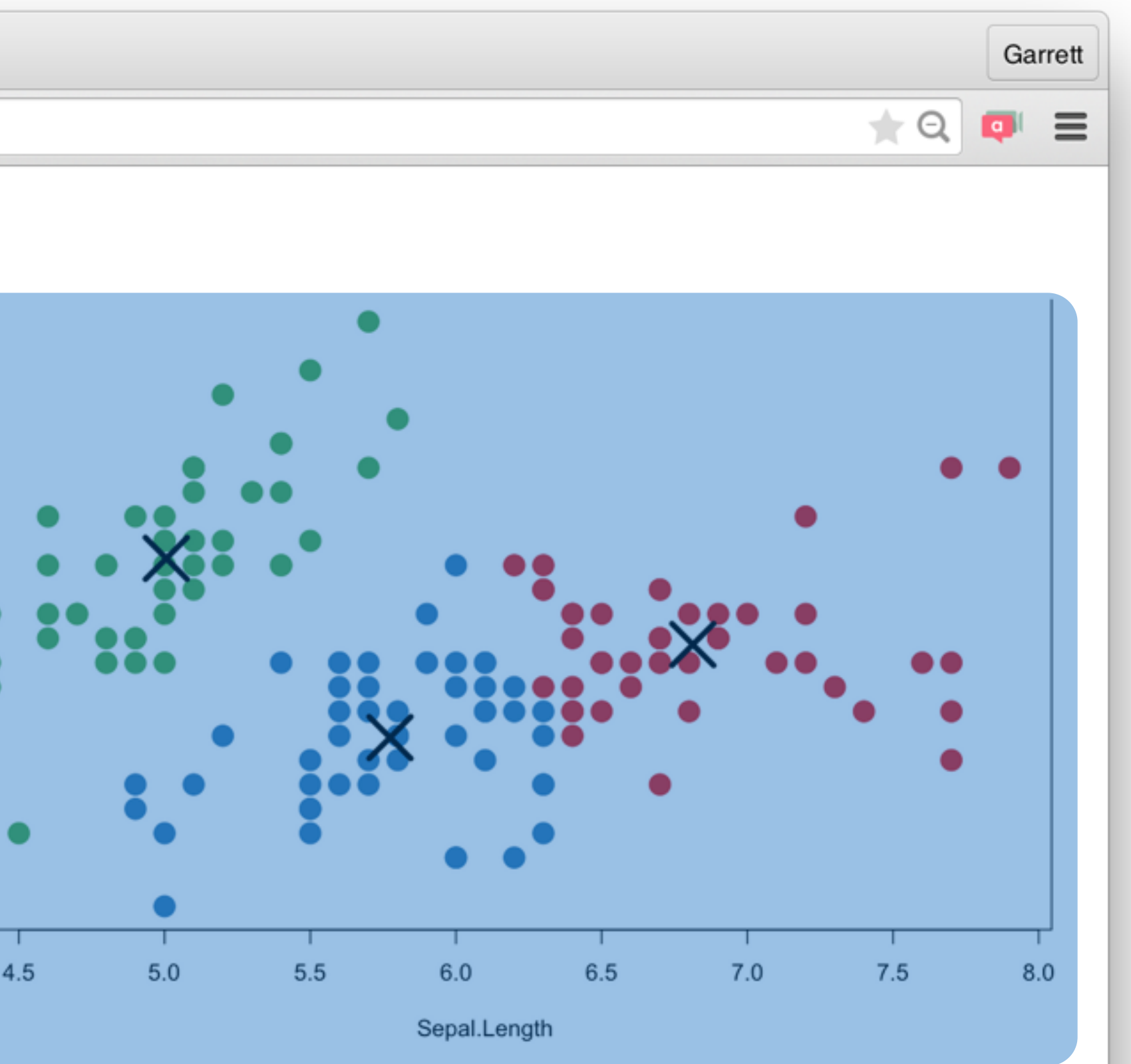

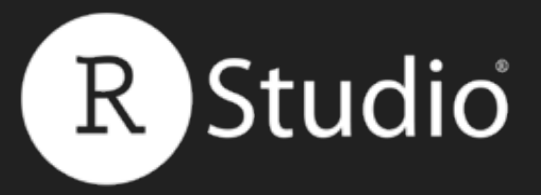

### Add elements to your app as arguments to fluidPage()

## ui <- fluidPage( # \*Input() functions, # \*Output() functions )

#### Slides at: [bit.ly/shiny-quickstart-1](http://bit.ly/shiny-quickstart-1)

© [CC](http://creativecommons.org/licenses/by/4.0/) 2015 RStudio, Inc.

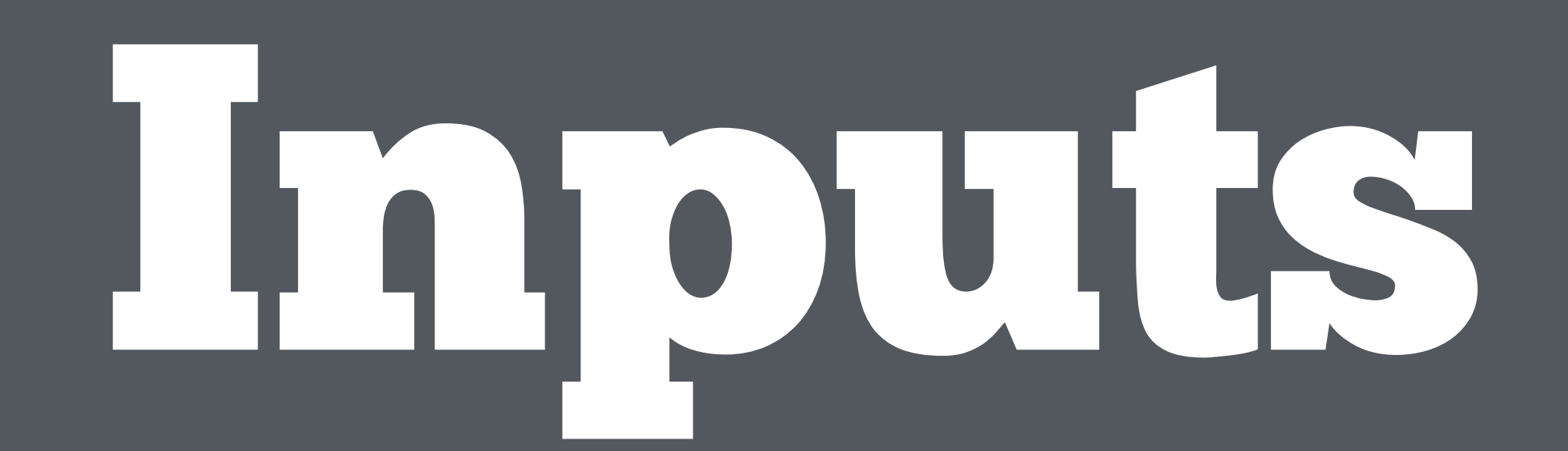

 **sliderInput(inputId = "num", label = "Choose a number", value = 25, min = 1, max = 100)**

<div class="form-group shiny-input-container"> <label class="control-label" for="num">Choose a number</label> <input class="js-range-slider" id="num" data-min="1" data-max="100" data-from="25" data-step="1" data-grid="true" data-grid-num="9.9" data-keyboard-step="1.01010101010101"/>  $\langle$ div $>$ 

### Create an input with an **\*Input()** function.

data-grid-snap="false" data-prettify-separator="," data-keyboard="true"

#### library(shiny) ui <- fluidPage(

)

#### server <- function(input, output)

shinyApp(server = server, ui = ui)

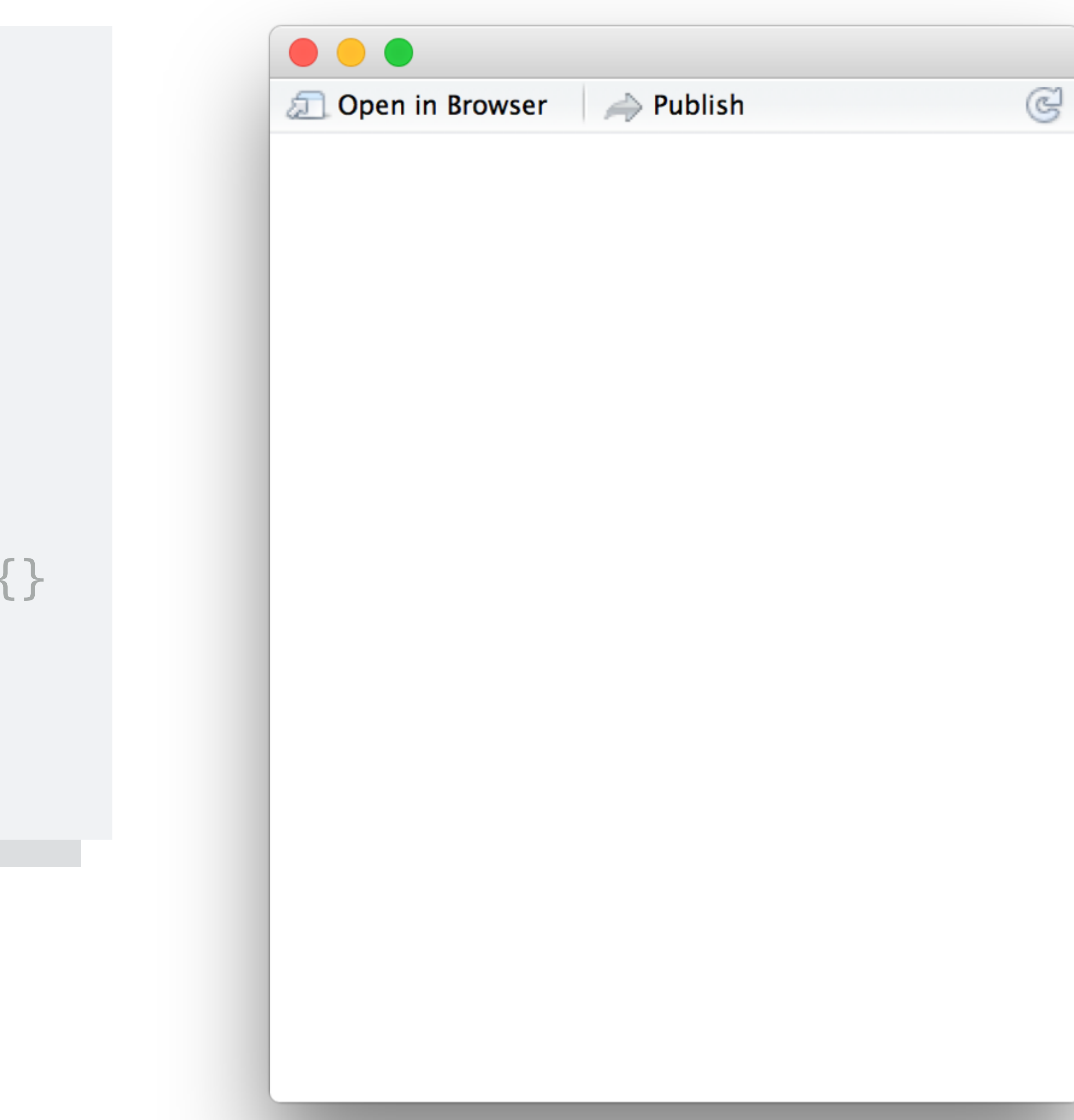

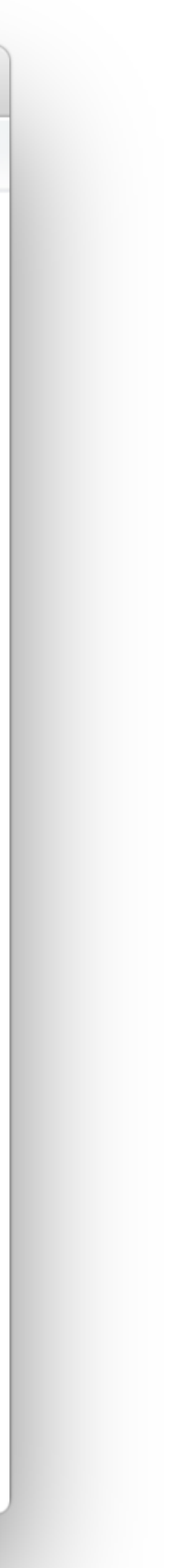

### Create an input with an input function.

library(shiny) ui <- fluidPage(  **sliderInput(inputId = "num", label = "Choose a number", value = 25, min = 1, max = 100)**  )

server  $\leftarrow$  function(input, output)  $\{\}$ 

 $shinyApp(server = server, ui = ui)$ 

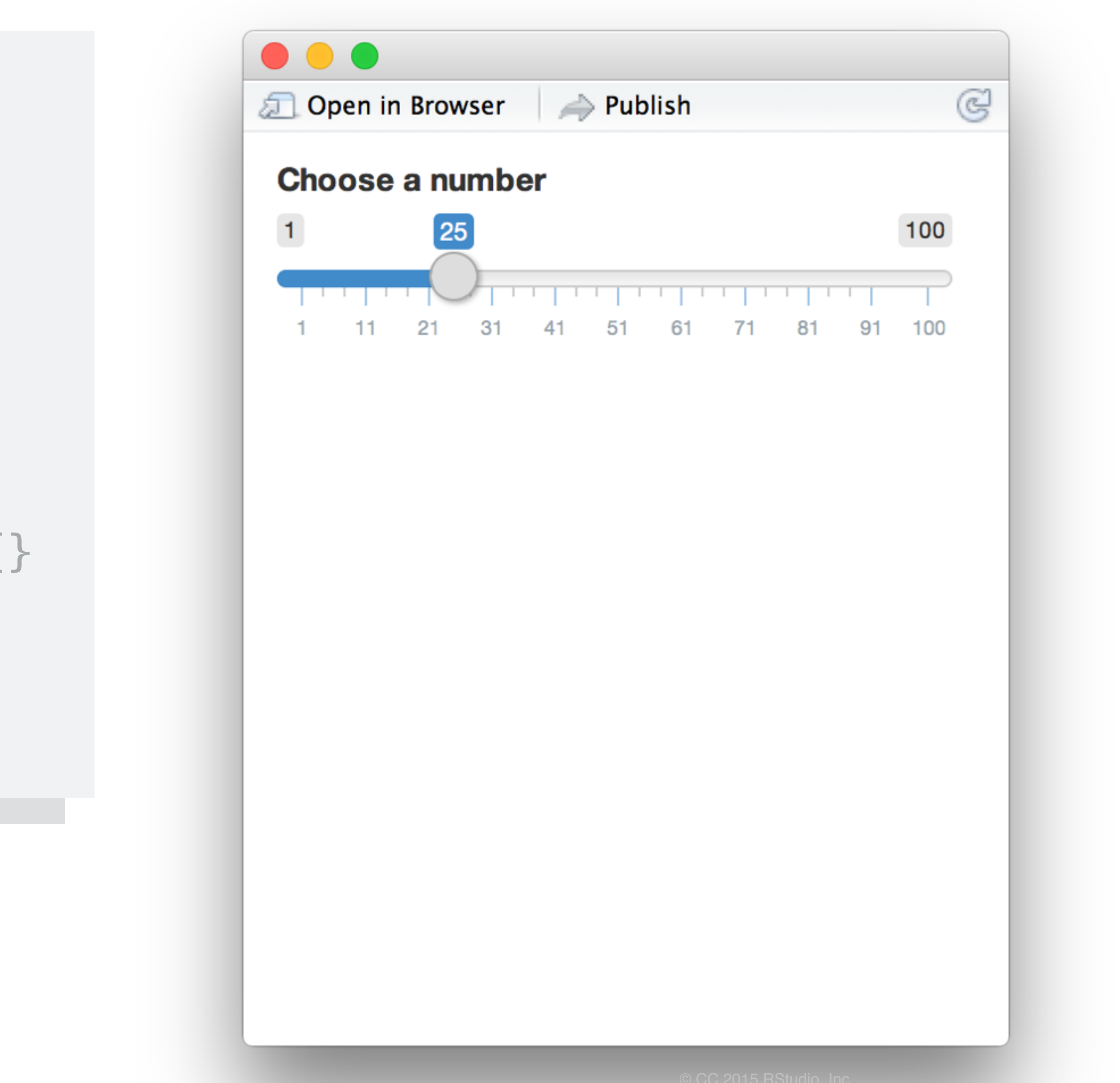

### Create an input with an input function.

#### **Buttons**

Action

#### Submit

actionButton() submitButton()

#### Date range

2014-01-24

2014-01-24

to

#### Single checkbox

 $\blacktriangledown$  Choice A

#### **File input**

No file chosen **Choose File** 

#### **Radio buttons**

- Choice 1
- Choice 2

◯ Choice 3

radioButtons() selectInput() sliderInput() textInput()

#### Select box

Choice 1

 $\overset{\mathtt{A}}{\mathtt{v}}$ 

#### Checkbox group

 $\sqrt{\phantom{a}}$  Choice 1

Choice 2

Choice 3

Date input

2014-01-01

#### checkboxInput() checkboxGroupInput() dateInput()

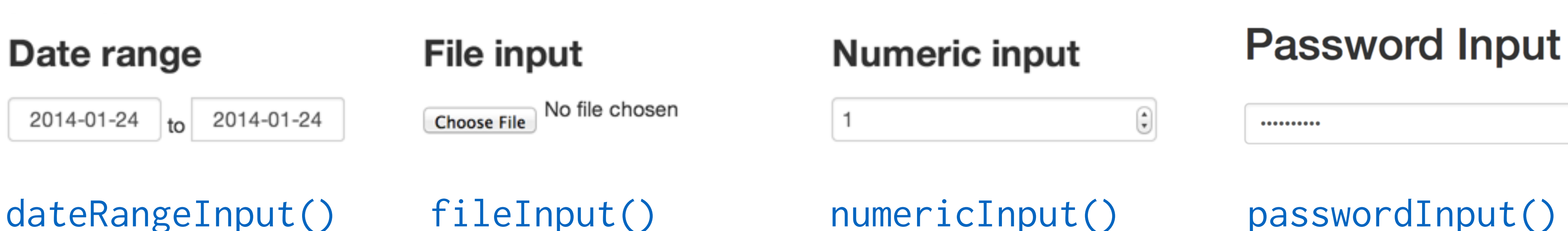

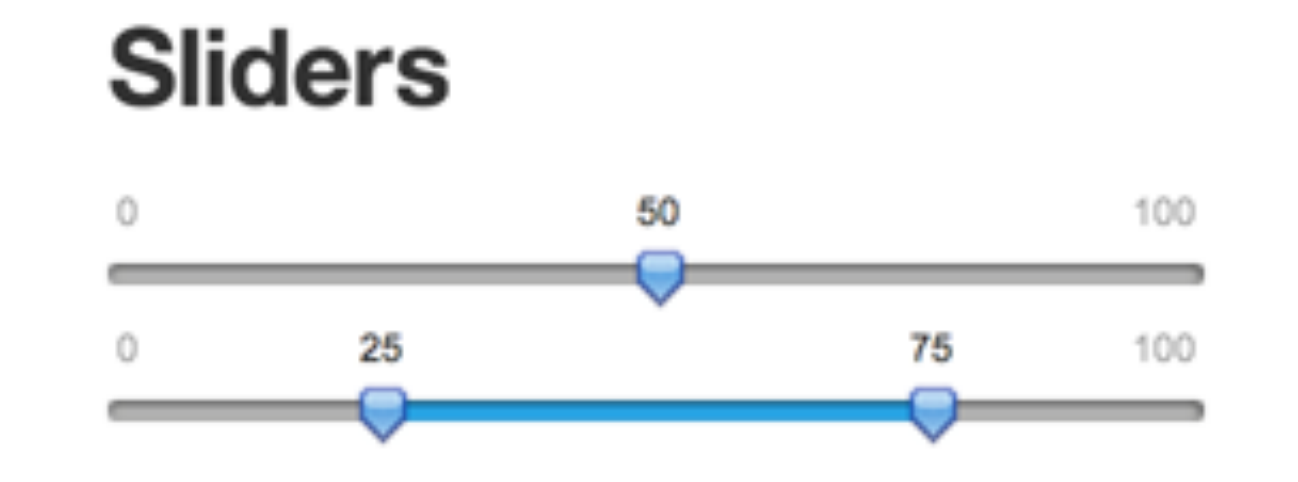

**Text input** 

Enter text...

© [CC](http://creativecommons.org/licenses/by/4.0/) 2015 RStudio, Inc.

# input name (for internal use)

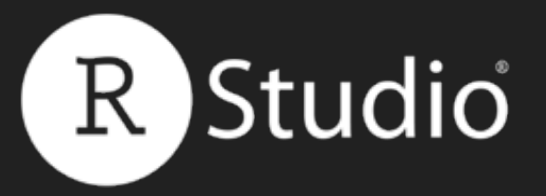

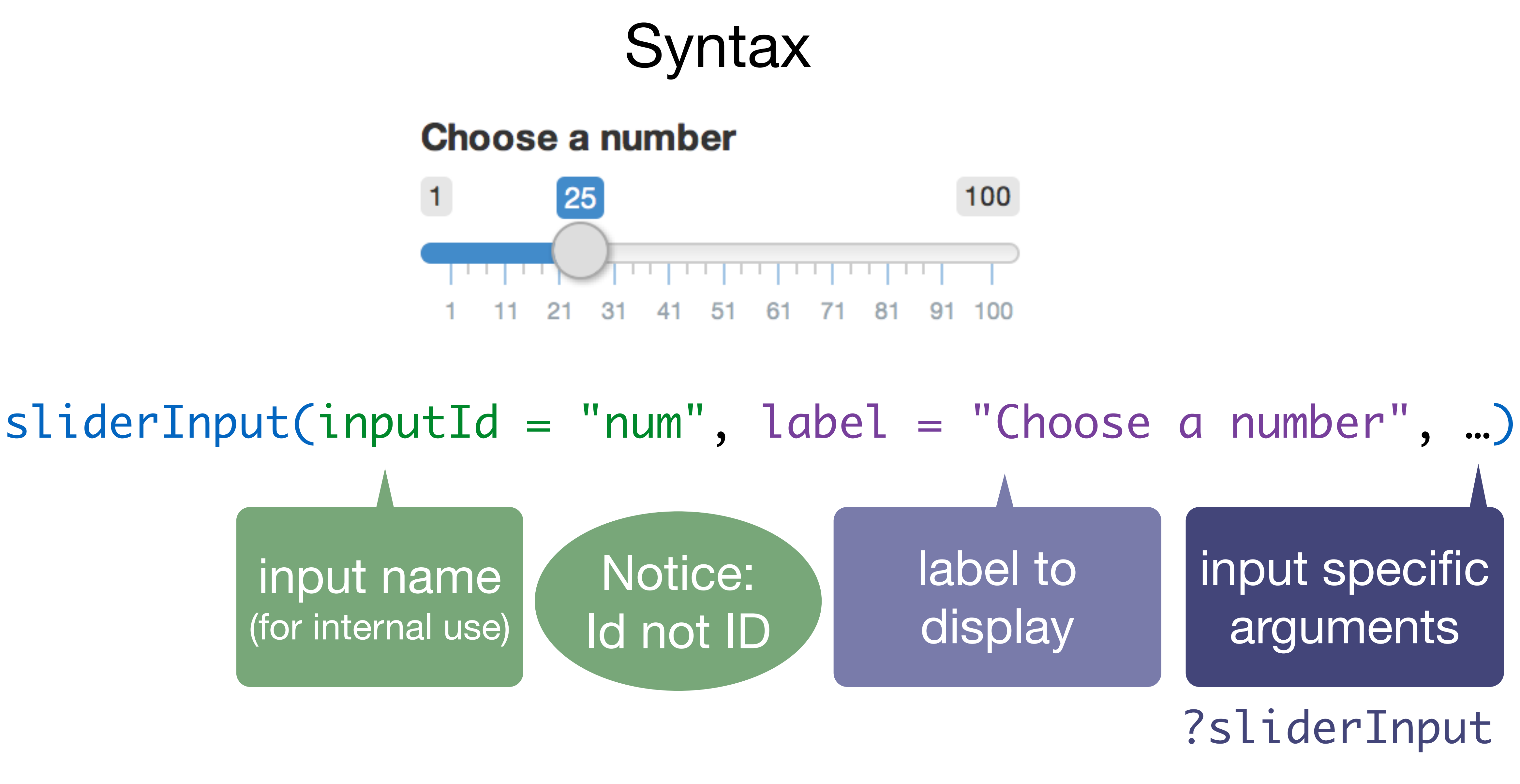

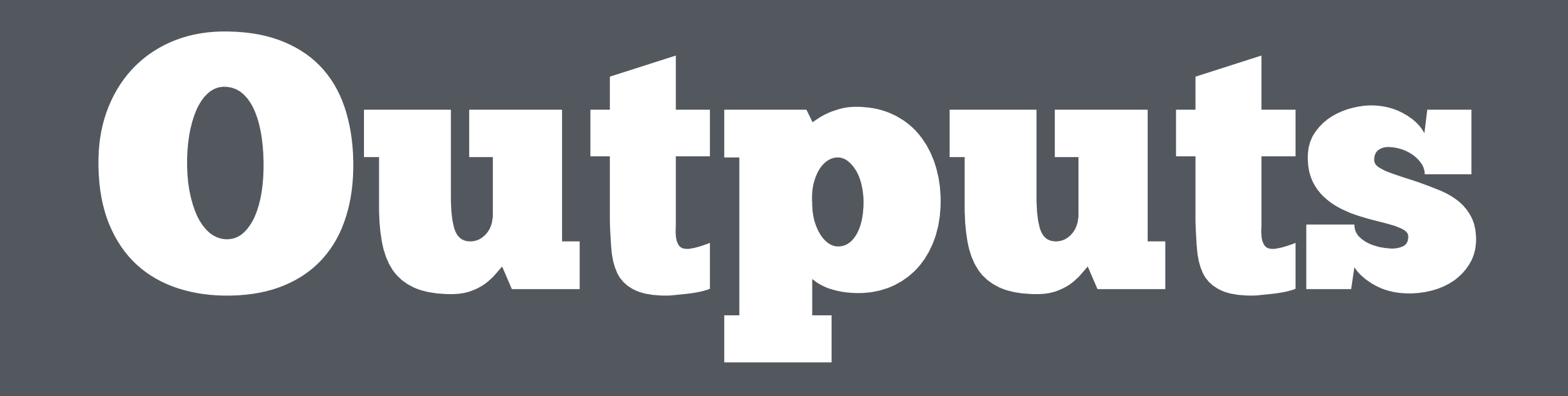

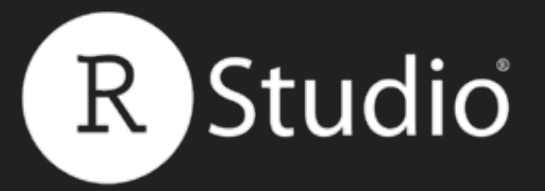

### Build your app around **inputs** and **outputs**

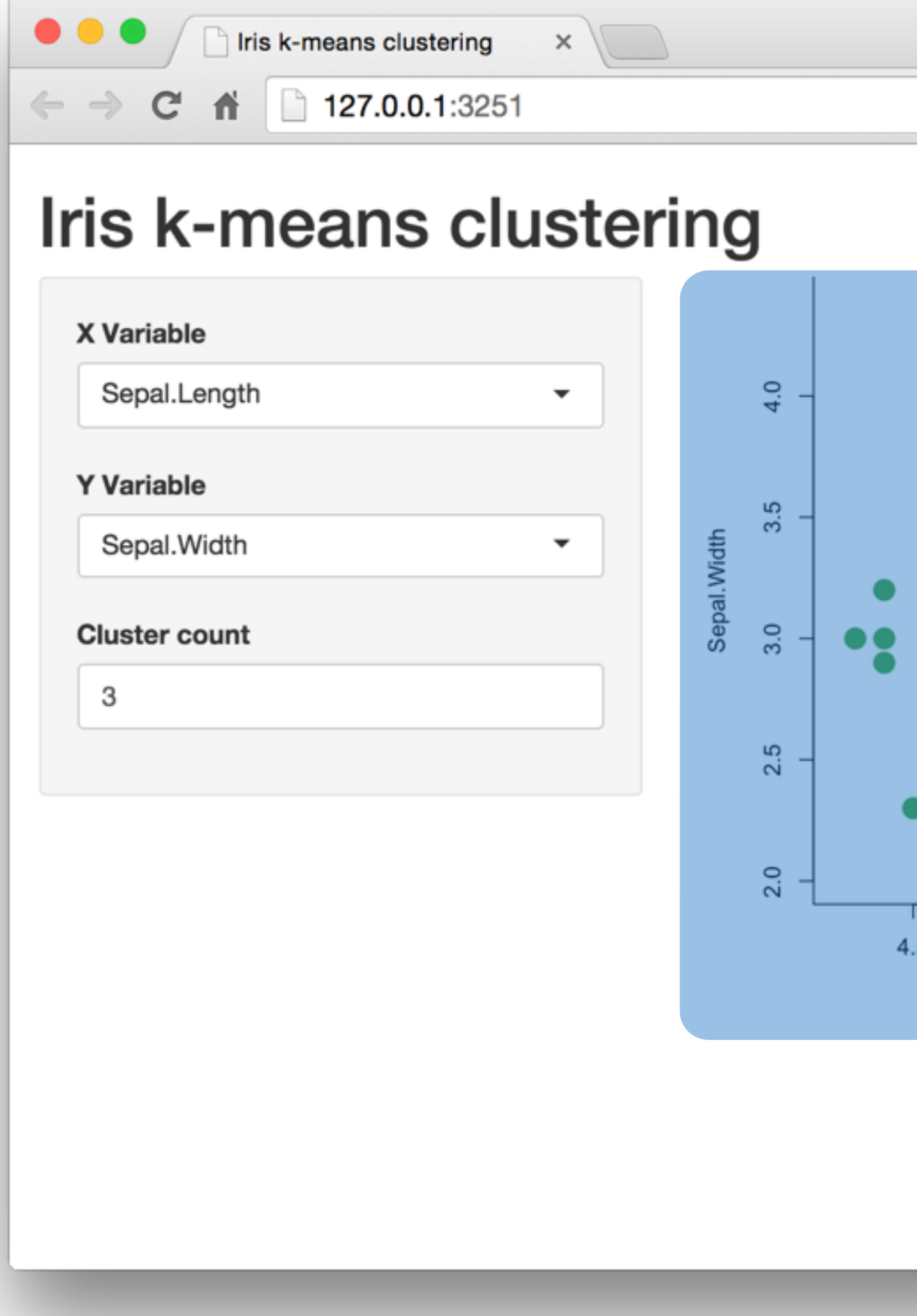

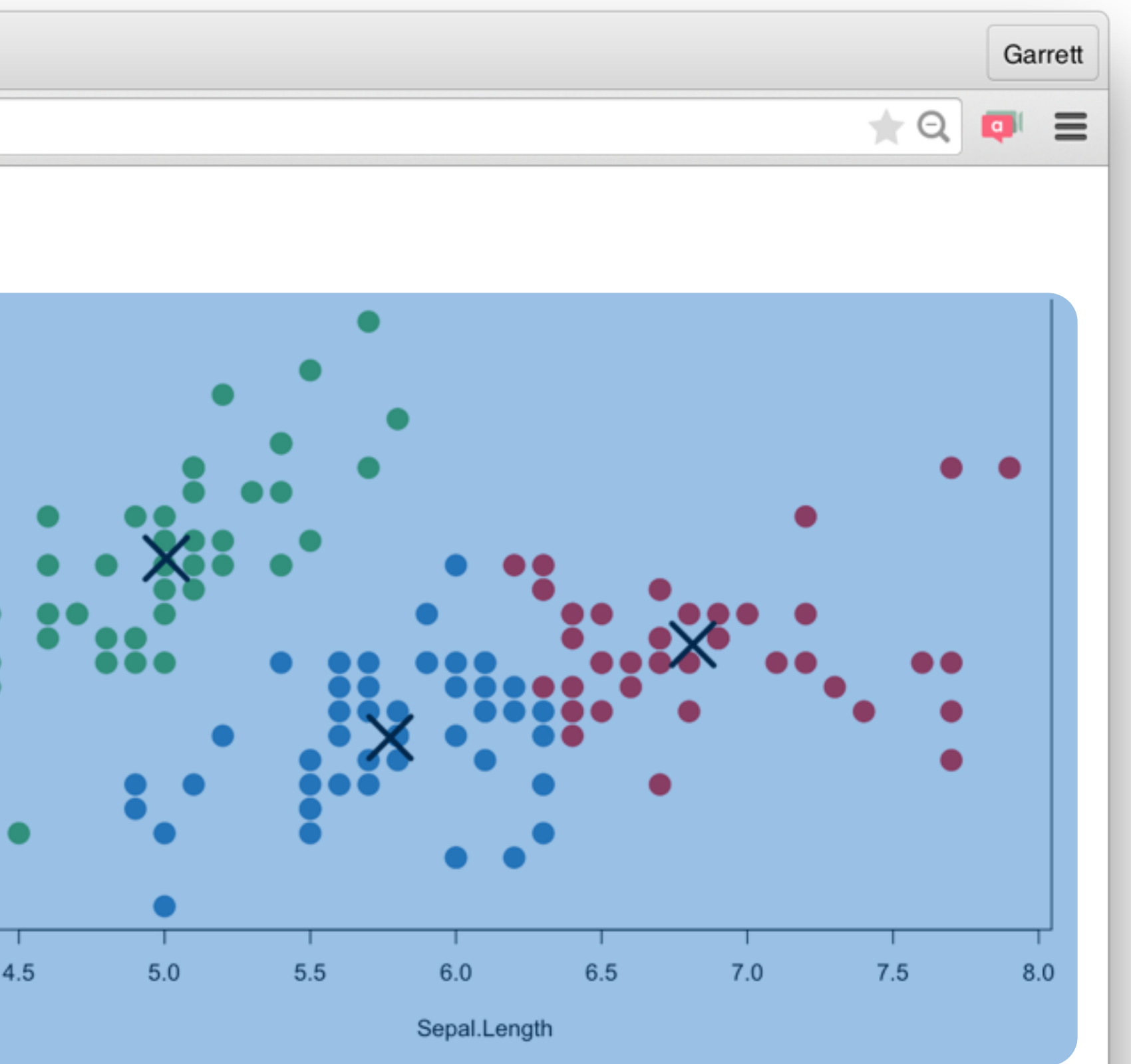

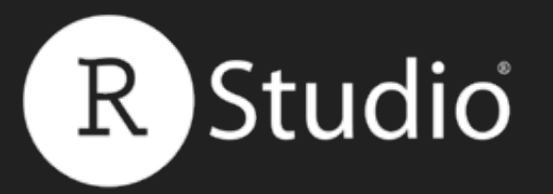

### Function Inserts

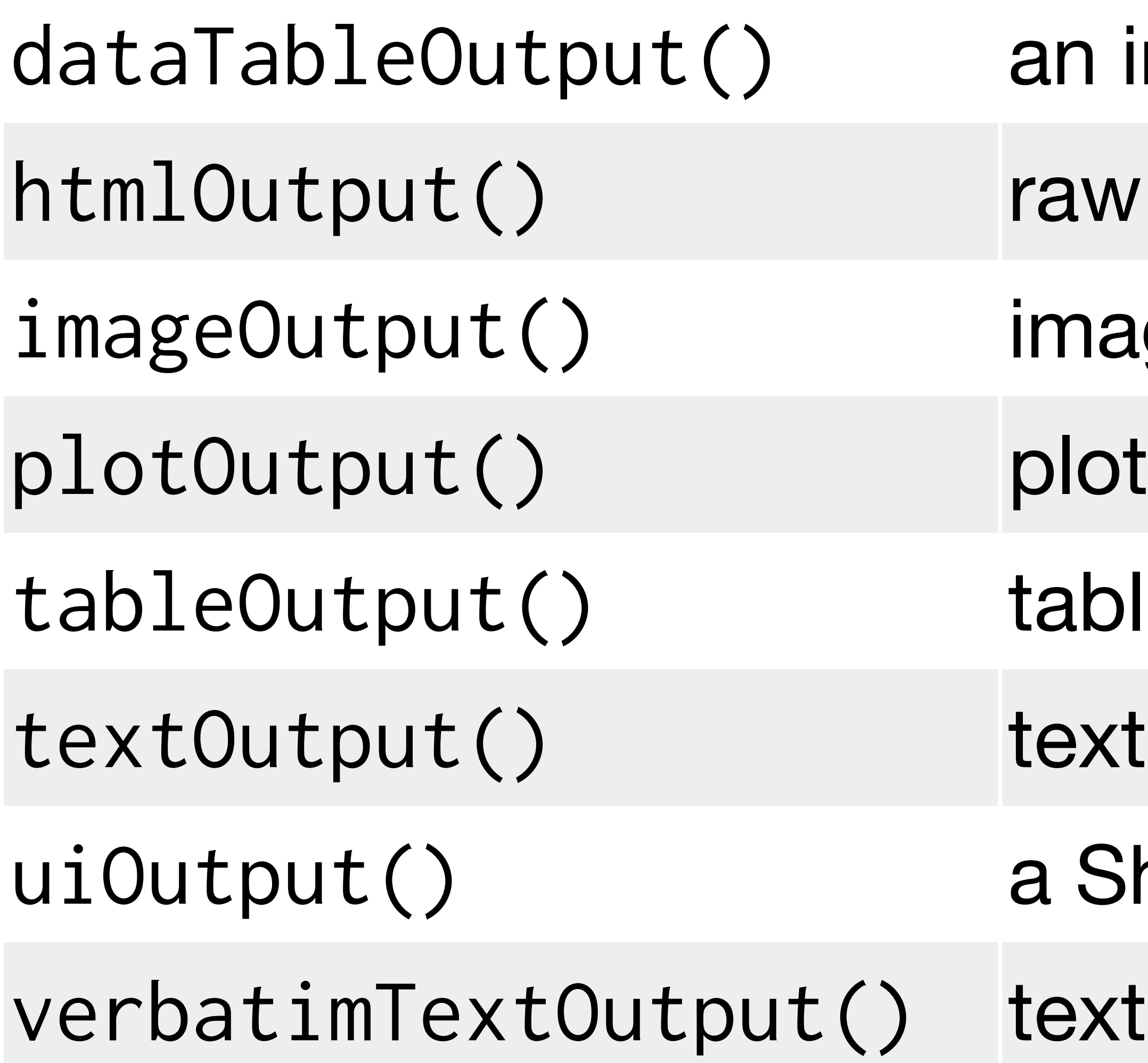

#### Slides at: [bit.ly/shiny-quickstart-1](http://bit.ly/shiny-quickstart-1)

- an interactive table
- aw HTML
- mage
- 
- able
- 
- a Shiny UI element
- 

© [CC](http://creativecommons.org/licenses/by/4.0/) 2015 RStudio, Inc.

### To display output, add it to fluidPage() with an \*Output() function

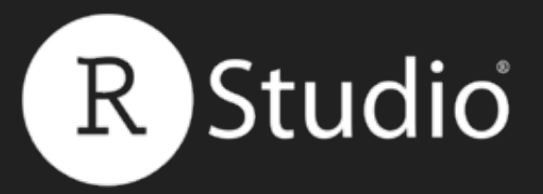

## \*Output()

### plotOutput("hist")

name to give to the output object

© [CC](http://creativecommons.org/licenses/by/4.0/) 2015 RStudio, Inc.

the type of output to display

```
ui <- fluidPage(
  sliderInput(intId = "num",label = "Choose a number",value = 25, min = 1, max = 100),
   plotOutput("hist")
)
```
server  $\leftarrow$  function(input, output) {}

 $shinyApp(ui = ui, server = server)$ 

### Comma between arguments

```
ui <- fluidPage(
  sliderInput(intId = "num",label = "Choose a number",value = 25, min = 1, max = 100),
   plotOutput("hist")
)
```
server  $\leftarrow$  function(input, output)  $\{\}$ 

 $shinyApp(ui = ui, server = server)$ 

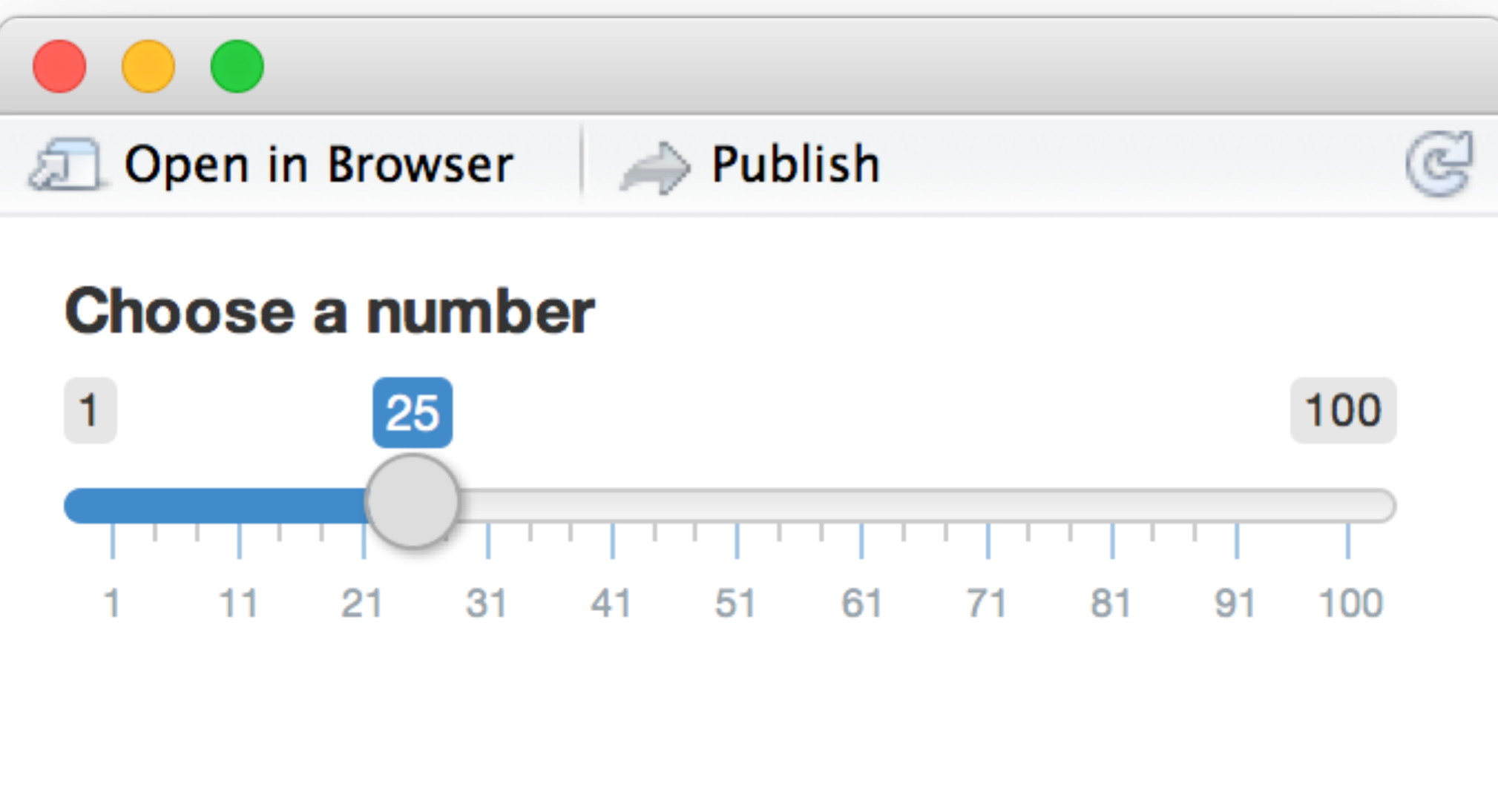

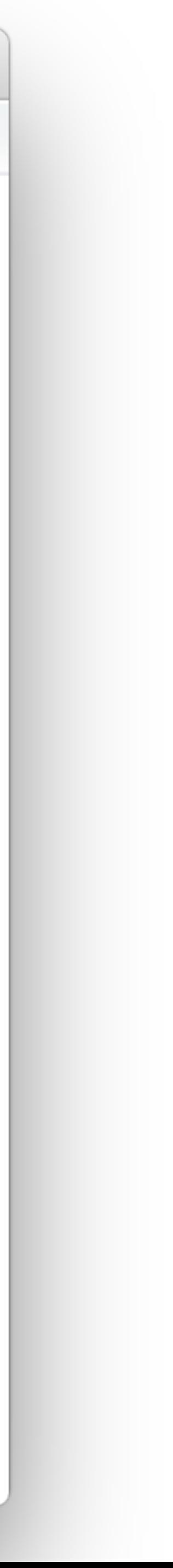

```
ui <- fluidPage(
  sliderInput(intId = "num",label = "Choose a number",value = 25, min = 1, max = 100),
   plotOutput("hist")
)
```
server  $\leftarrow$  function(input, output)  $\{\}$ 

 $shinyApp(ui = ui, server = server)$ 

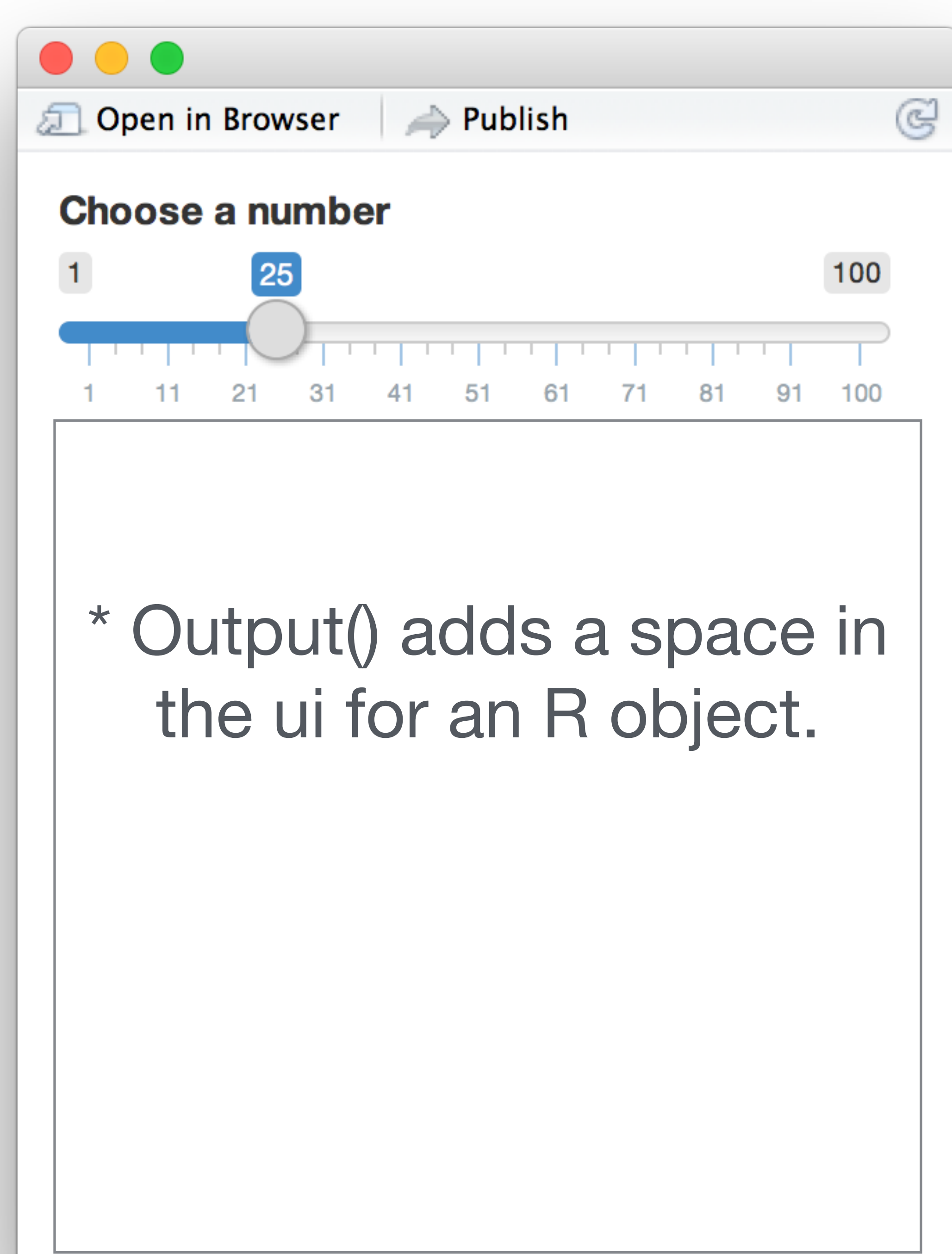

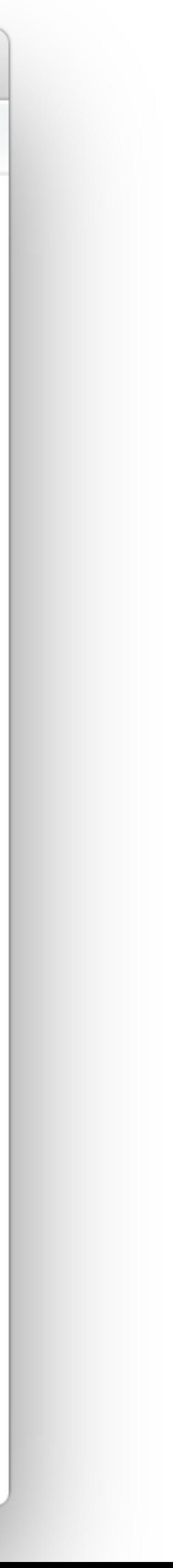

```
ui <- fluidPage(
  sliderInput(intId = "num",label = "Choose a number",value = 25, min = 1, max = 100),
   plotOutput("hist")
)
```
server  $\leftarrow$  function(input, output)  $\{\}$ 

 $shinyApp(ui = ui, server = server)$ 

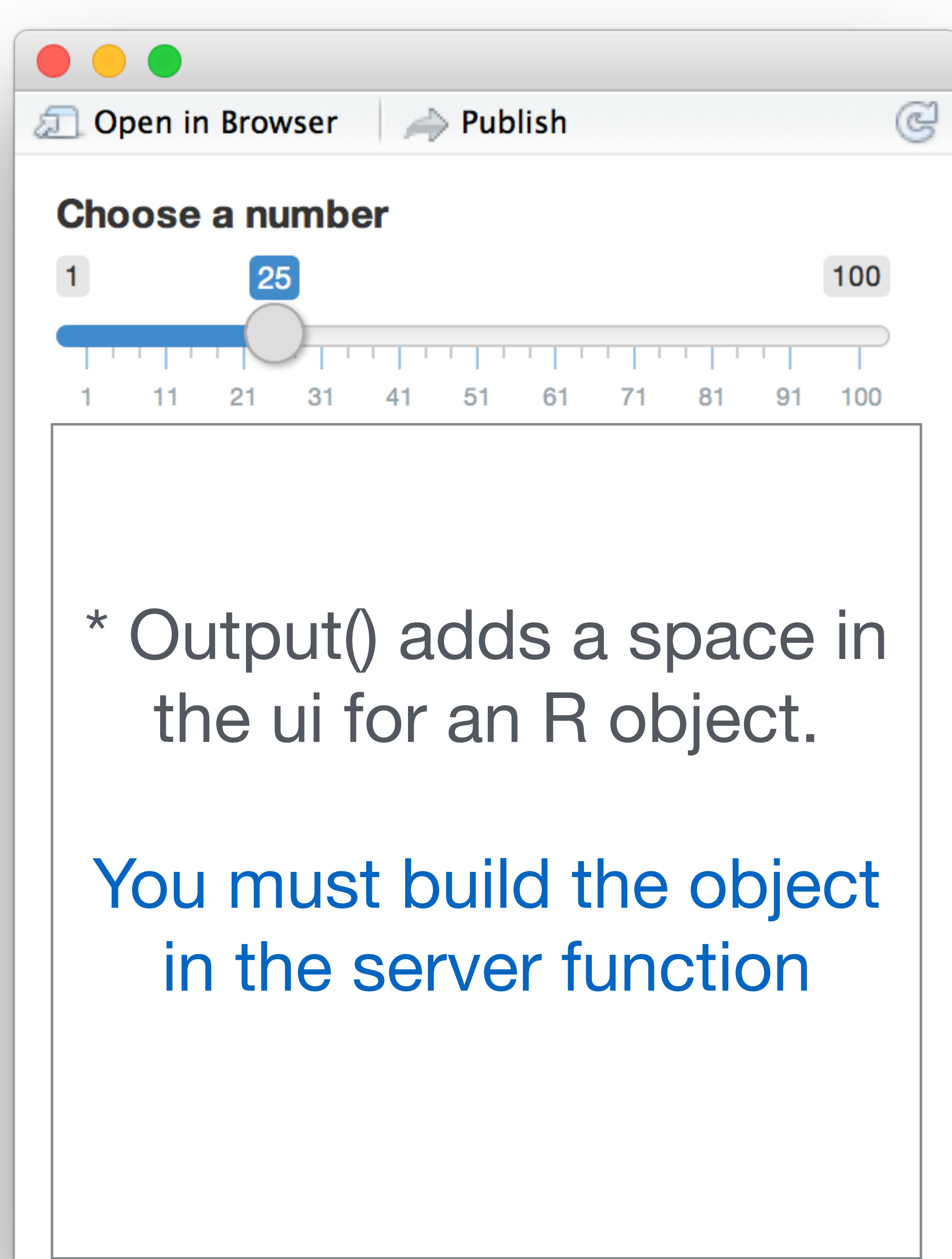

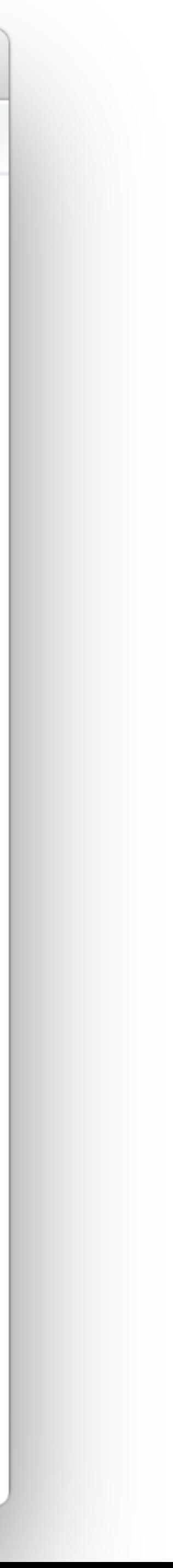

Display reactive results with an **\*Output()**

function

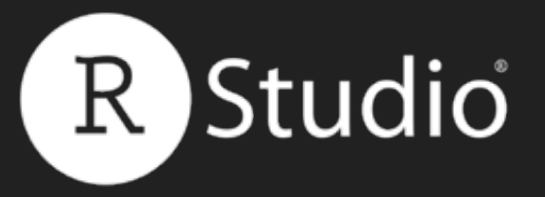

## Recap

#### ui <- fluidPage() server <- function(input, output) {} shinyApp(ui = ui, server = server)

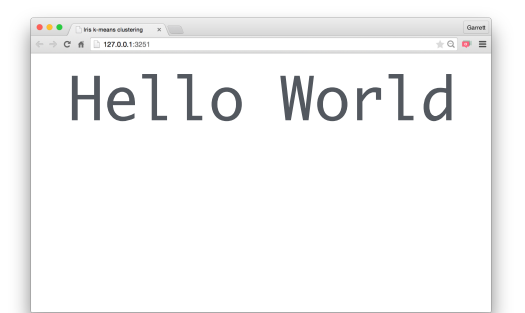

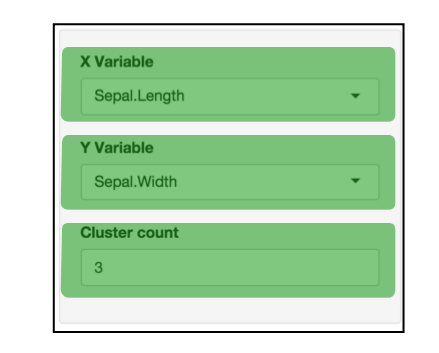

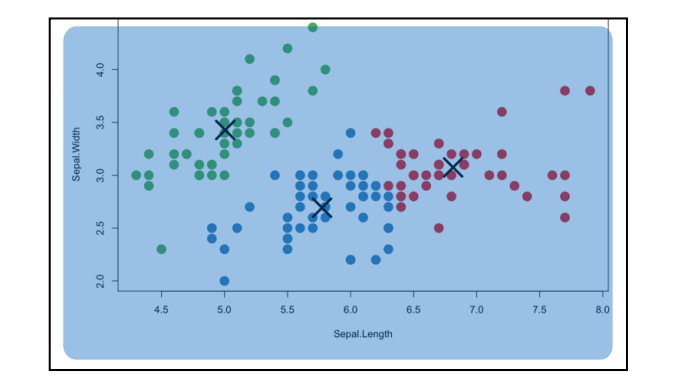

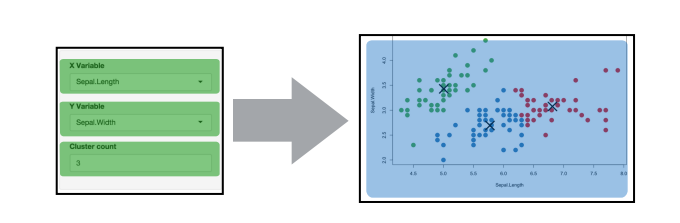

Create reactive inputs with an **\*Input()** 

function

Assemble outputs from inputs in the server function

#### Slides at: [bit.ly/shiny-quickstart-1](http://bit.ly/shiny-quickstart-1)

 $\frac{1}{2}$  ilbrary(shiny)<br>ui <- fluidPage()<br>server <- function(input, output) {} **Begin each app with the template** 

### Add elements as arguments to **fluidPage()**

## Tell the server how to assemble inputs into outputs

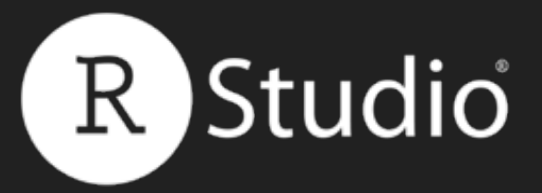

### Use **3 rules** to write the server function

# server <- function(input, output) { }<br>}

#### Slides at: [bit.ly/shiny-quickstart-1](http://bit.ly/shiny-quickstart-1)

© [CC](http://creativecommons.org/licenses/by/4.0/) 2015 RStudio, Inc.

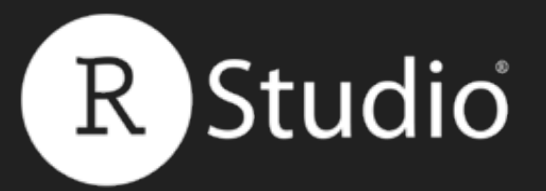

}<br>}

### server <- function(input, output) { output\$hist <- # code

#### Slides at: [bit.ly/shiny-quickstart-1](http://bit.ly/shiny-quickstart-1)

### **1** Save objects to display to output\$

© [CC](http://creativecommons.org/licenses/by/4.0/) 2015 RStudio, Inc.

### **1** Save objects to display to output\$

© [CC](http://creativecommons.org/licenses/by/4.0/) 2015 RStudio, Inc.

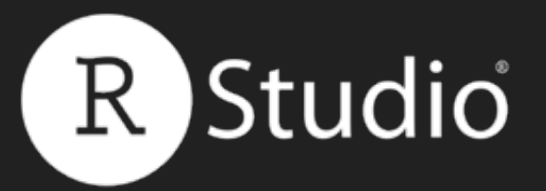

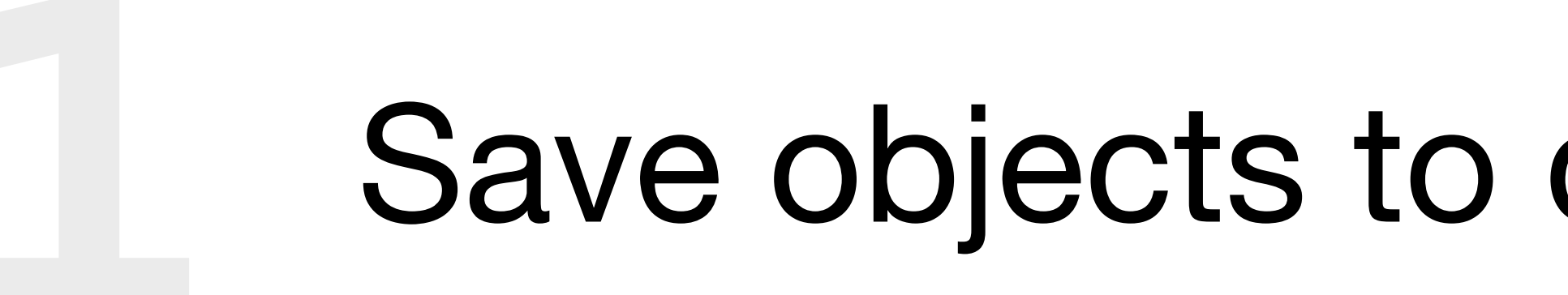

# output\$hist plotOutput("hist")

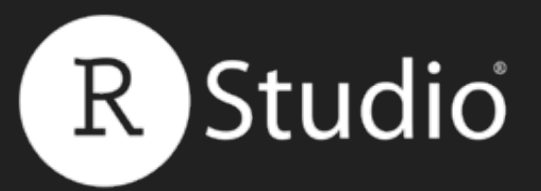

### Build objects to display with **render\*()**

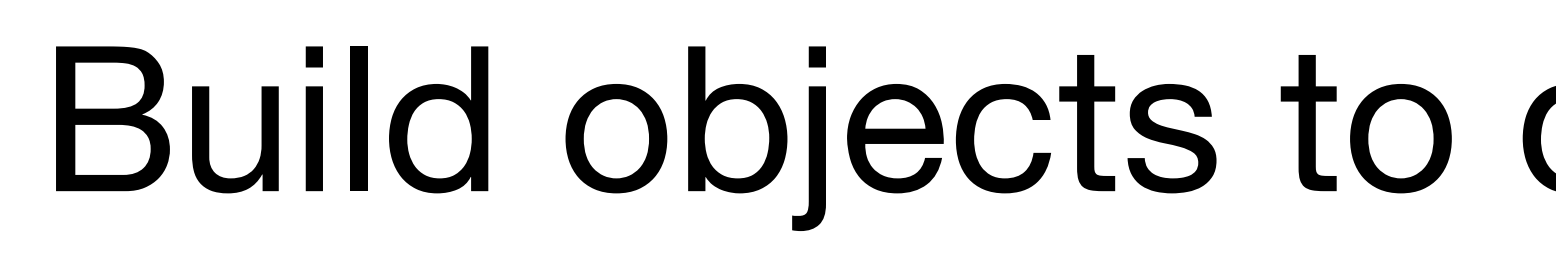

© [CC](http://creativecommons.org/licenses/by/4.0/) 2015 RStudio, Inc.

## server  $\leftarrow$  function(input, output) { output\$hist <- renderPlot({

})

}<br>}

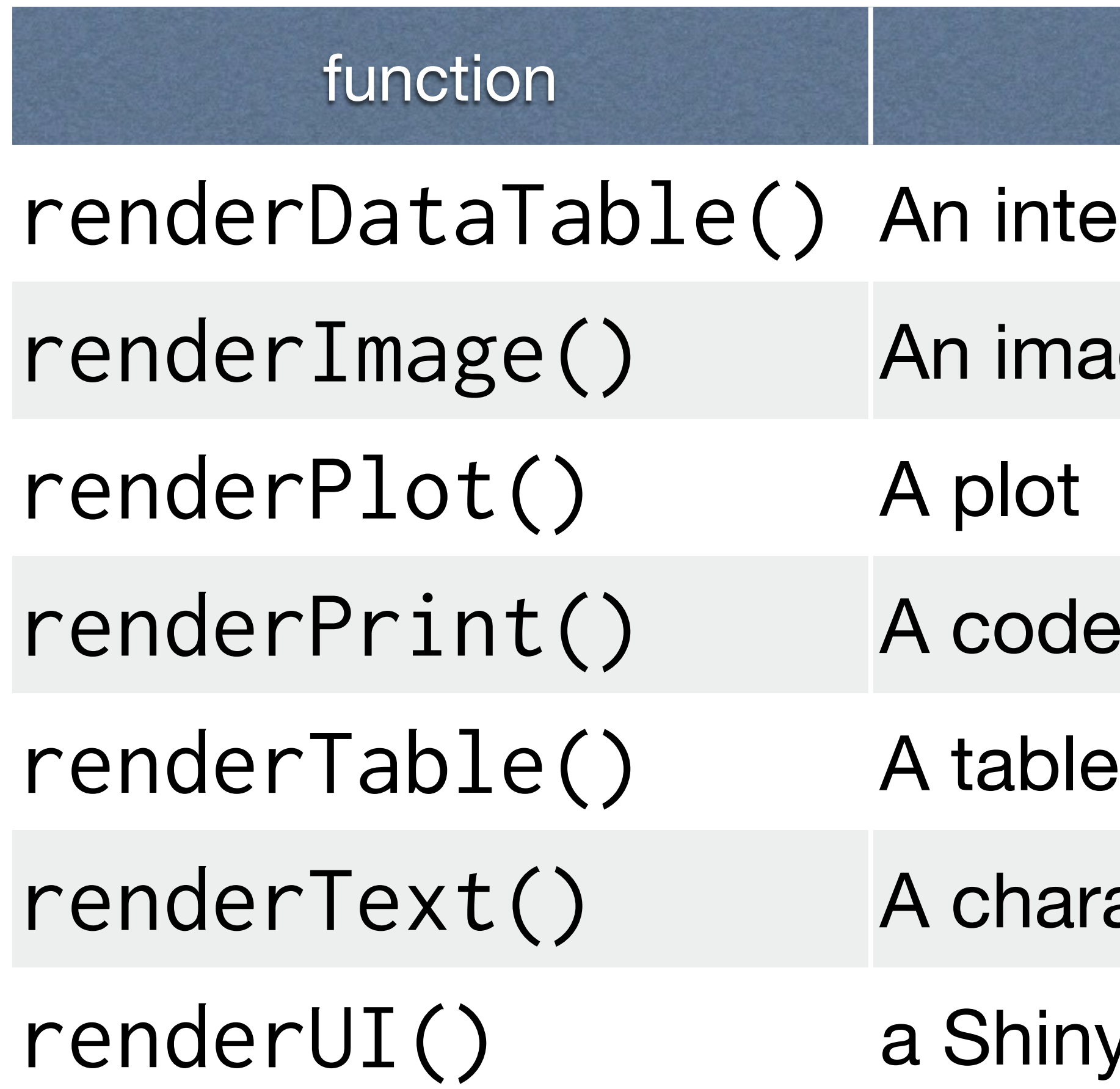

#### Slides at: [bit.ly/shiny-quickstart-1](http://bit.ly/shiny-quickstart-1)

#### creates

ractive table (from a data frame, matrix, or other table-like structure)

#### rge (saved as a link to a source file)

#### block of printed output

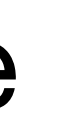

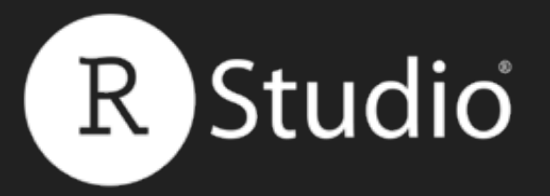

### Use the **render\*()** function that creates the type of output you wish to make.

(from a data frame, matrix, or other table-like structure)

#### acter string

#### v UI element

### renderPlot({ hist(rnorm(100)) })

### code block that builds the object

© [CC](http://creativecommons.org/licenses/by/4.0/) 2015 RStudio, Inc.

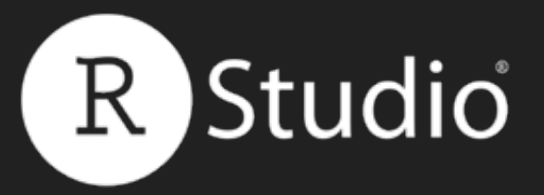

## render\*() Builds reactive output to display in UI

### type of object to build

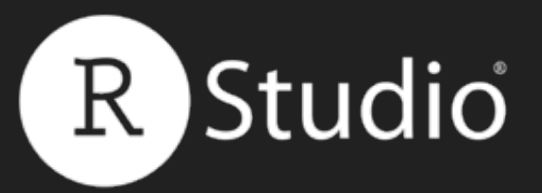

## Build objects to display with **render\*()**

server  $\leftarrow$  function(input, output) { output\$hist <- renderPlot({

# hist(rnorm(100)) }) }<br>}

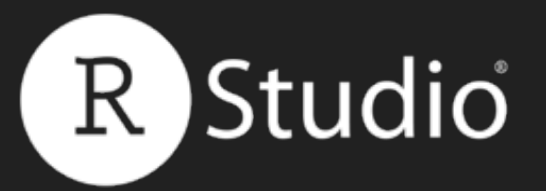

## Build objects to display with **render\*()**

server  $\leftarrow$  function(input, output) { output\$hist <- renderPlot({ title <- "100 random normal values" hist(rnorm(100), main = title) }) }<br>}

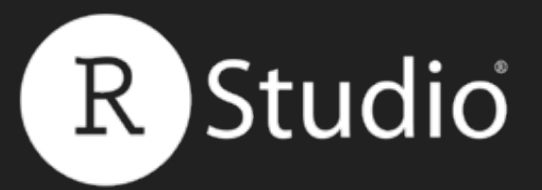

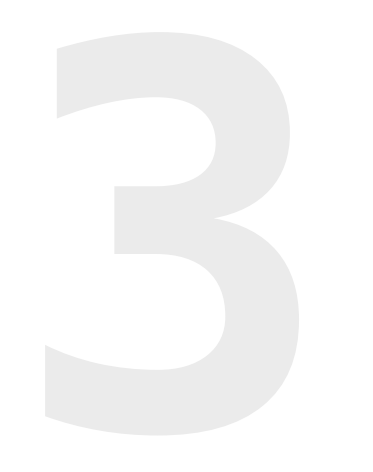

### Access **input** values with input\$

## server <- function(input, output) { output\$hist <- renderPlot({ hist(rnorm(input\$num)) }) }<br>}

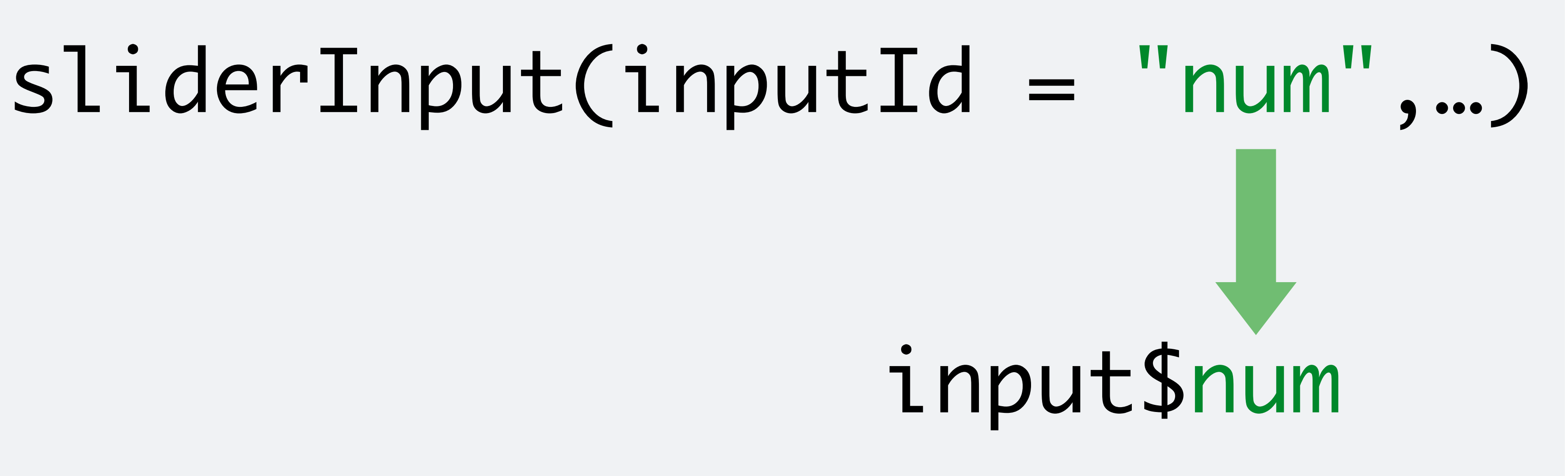

© [CC](http://creativecommons.org/licenses/by/4.0/) 2015 RStudio, Inc.

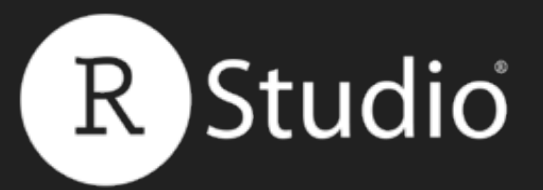

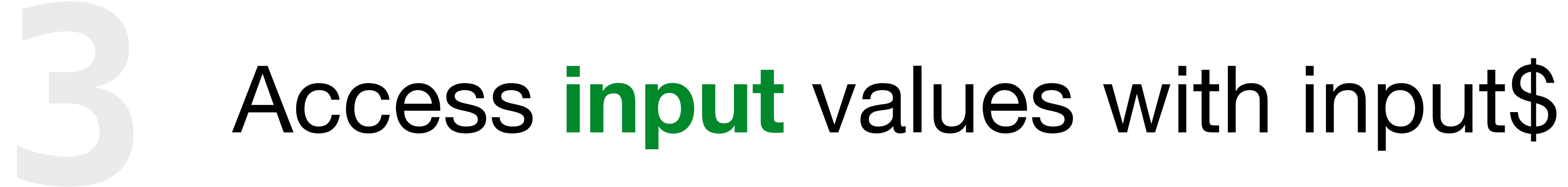

### The input value changes whenever a user changes the input.

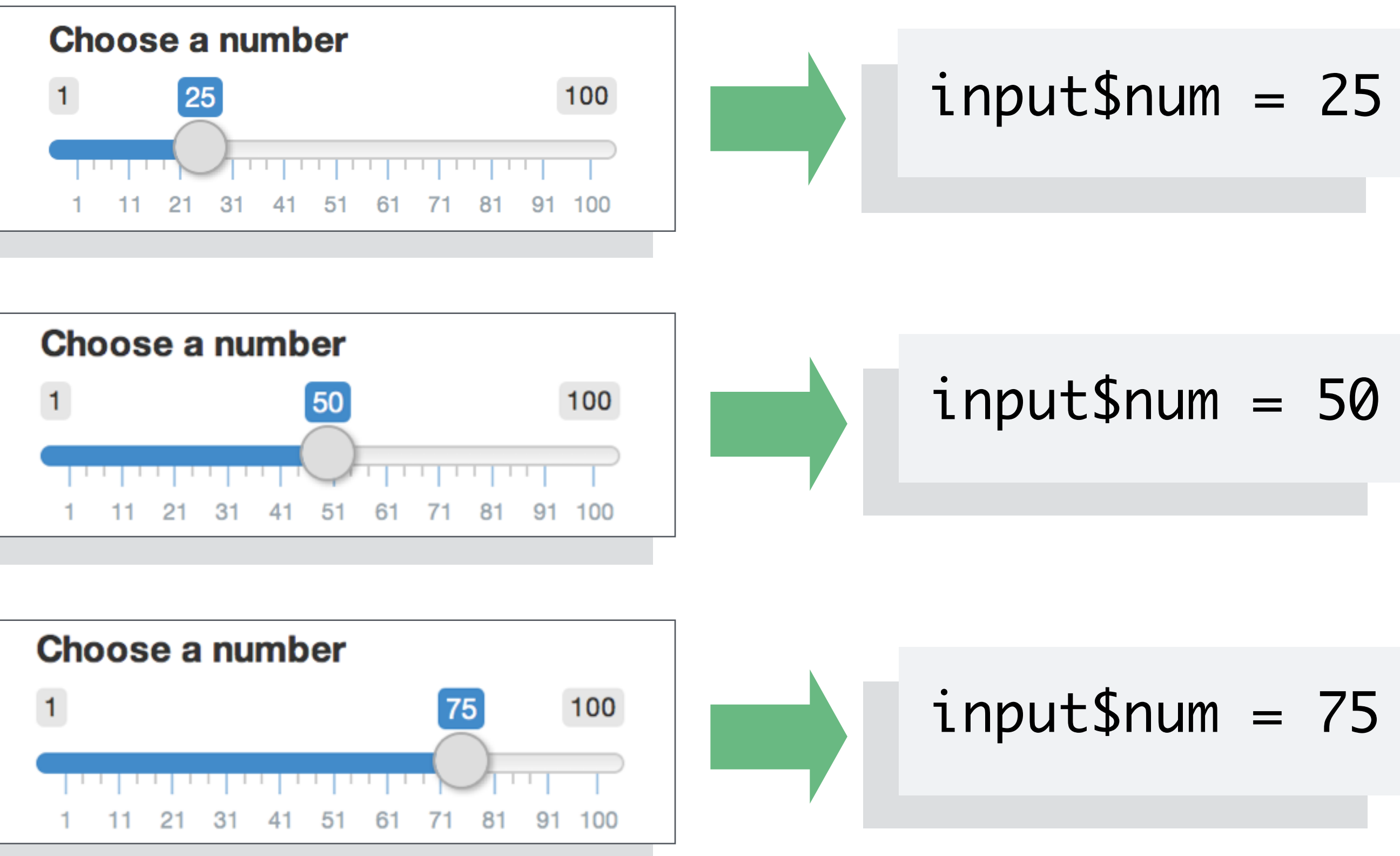

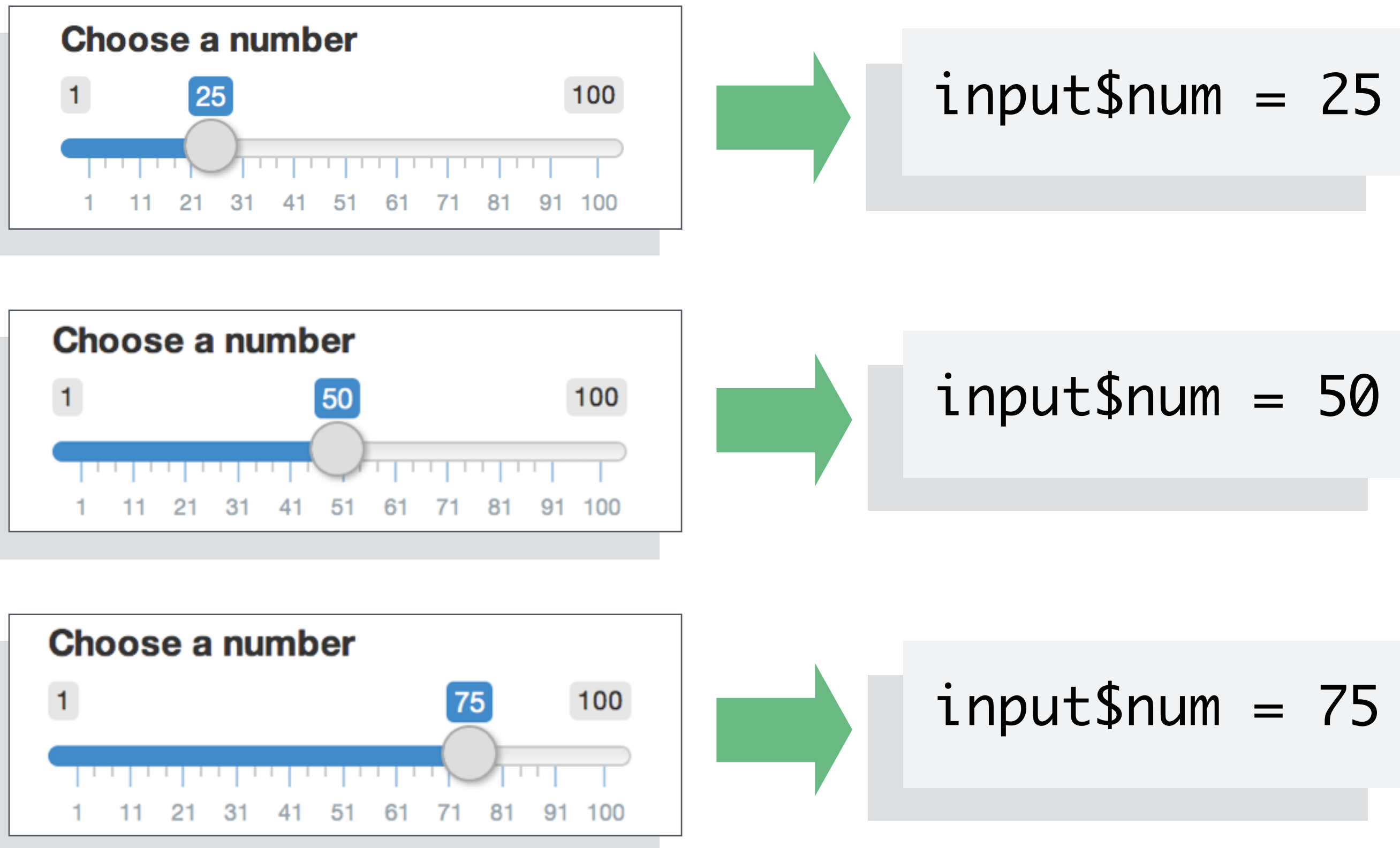

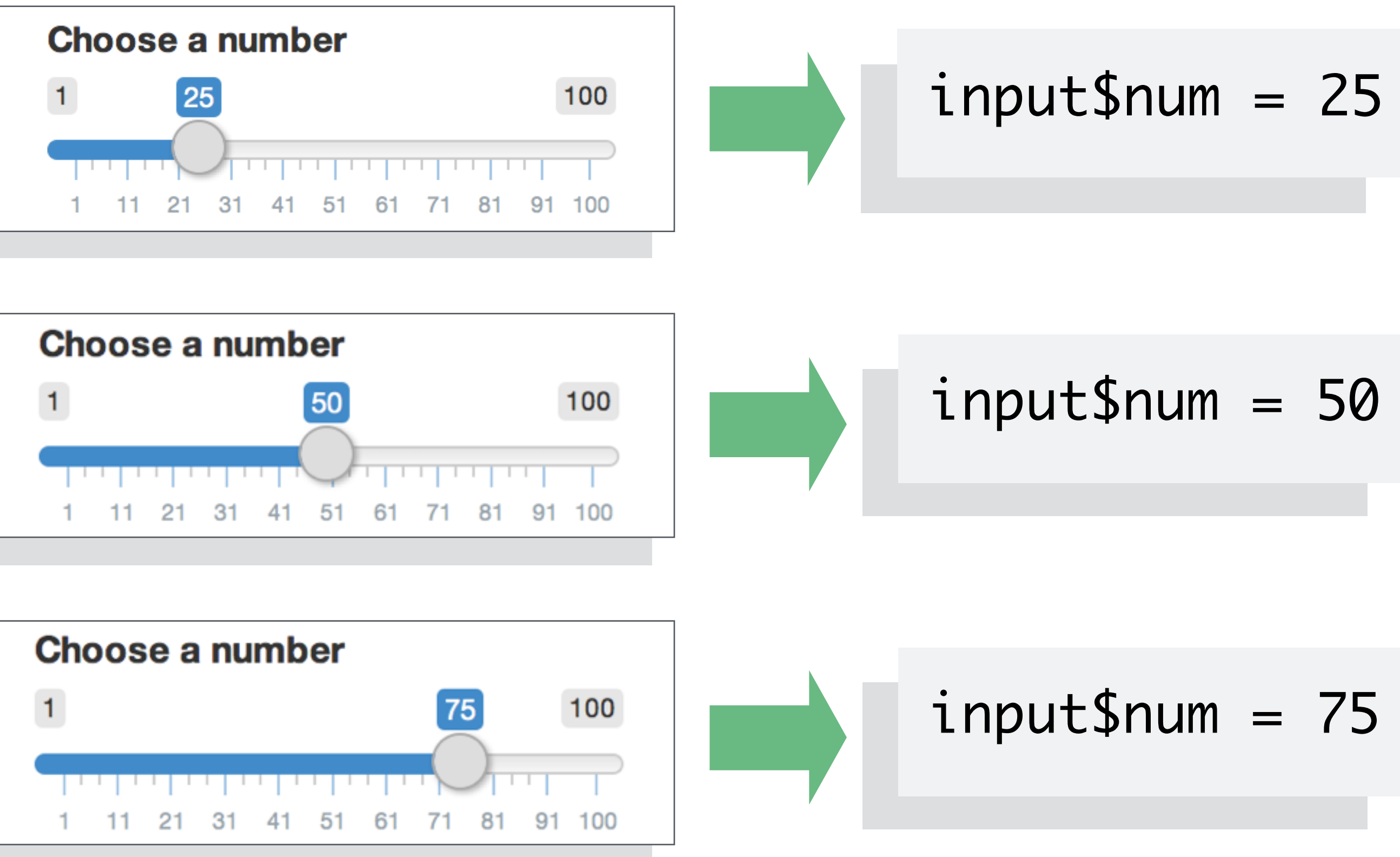

#### Slides at: [bit.ly/shiny-quickstart-1](http://bit.ly/shiny-quickstart-1)

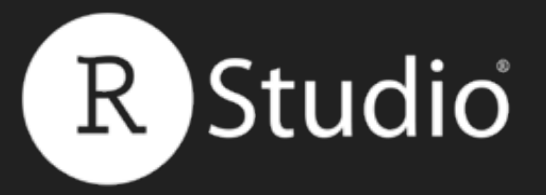

### Input values

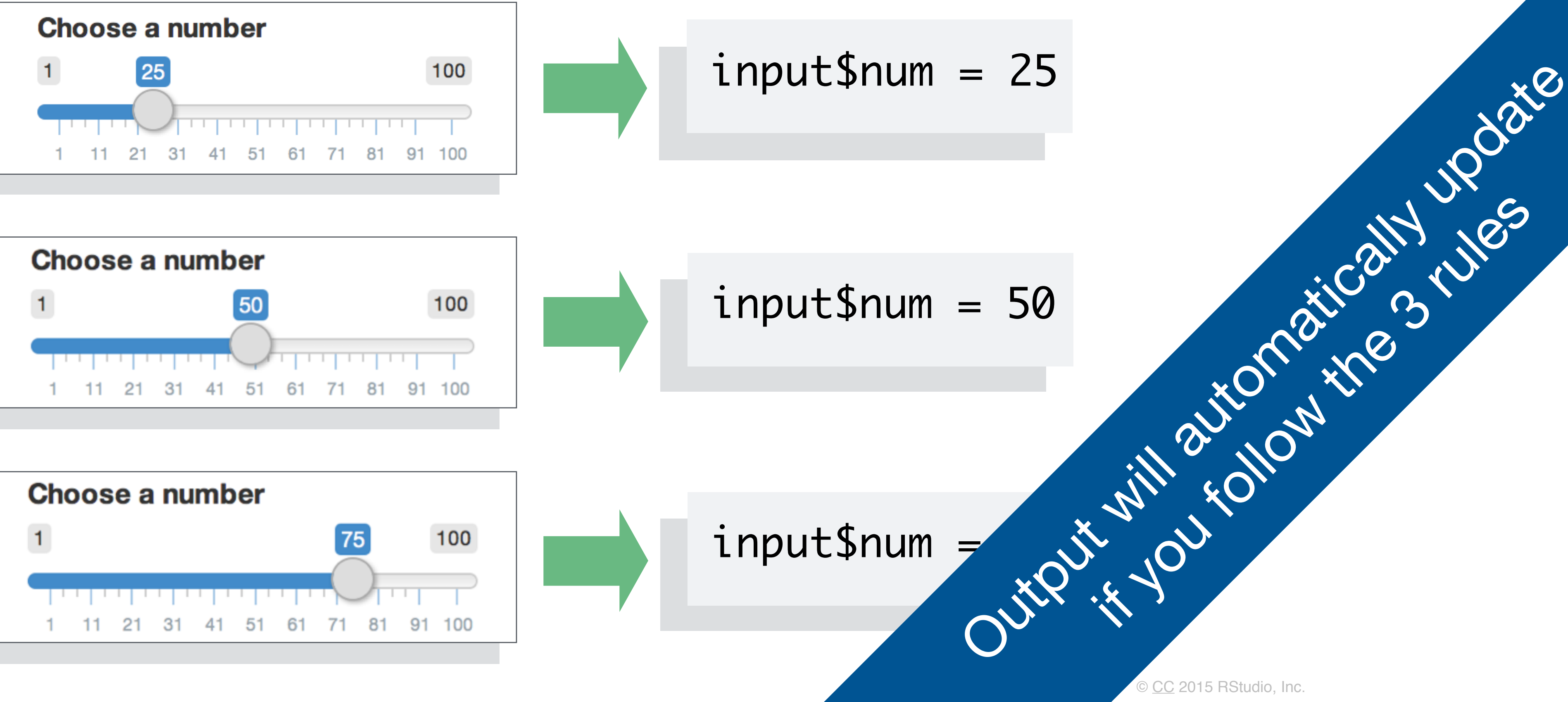

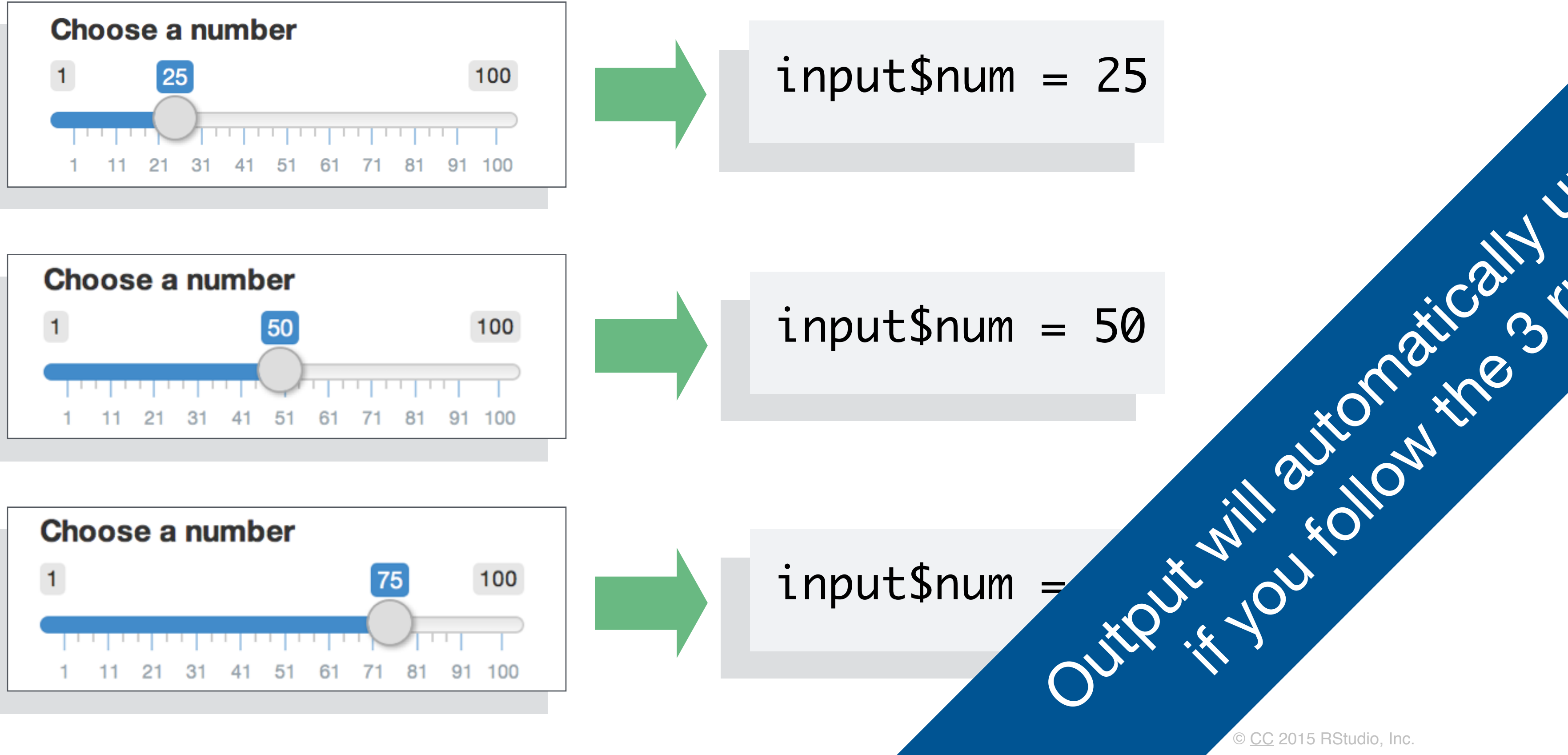

![](_page_33_Figure_5.jpeg)

#### Slides at: [bit.ly/shiny-quickstart-1](http://bit.ly/shiny-quickstart-1)

The input value changes whenever a user

![](_page_33_Picture_8.jpeg)

## changes the input.

![](_page_33_Picture_0.jpeg)

### Input values

Reactivity automatically occurs whenever you use an

© [CC](http://creativecommons.org/licenses/by/4.0/) 2015 RStudio, Inc.

![](_page_34_Picture_7.jpeg)

# input value to render an output object

![](_page_34_Picture_0.jpeg)

### Reactivity 101

function(input, output) { output\$hist <- renderPlot({ hist(rnorm(input\$num))  $\left\{ \cdot \right\}$ })

#### Slides at: [bit.ly/shinyLONDON](http://bit.ly/shinyLONDON)

![](_page_35_Picture_0.jpeg)

#### renderPlot({ hist(rnorm(input\$num)) })

![](_page_35_Figure_2.jpeg)

© [CC](http://creativecommons.org/licenses/by/4.0/) 2015 RStudio, Inc.

![](_page_36_Picture_0.jpeg)

#### renderPlot({ hist(rnorm(input\$num)) })

![](_page_36_Figure_2.jpeg)

© [CC](http://creativecommons.org/licenses/by/4.0/) 2015 RStudio, Inc.

![](_page_37_Picture_0.jpeg)

## Recap: Server

![](_page_37_Picture_3.jpeg)

**rendered Outputs**

![](_page_37_Picture_7.jpeg)

- Use the server function to assemble inputs into outputs. Follow 3 rules:
- **output\$hist <-** 1. Save the output that you build to **output\$**
	- **EnderPlot({<br>Build the output with a render\*() function** *R*
	- **input\$num** 3. Access input values with **input\$**
		- Create reactivity by using **Inputs** to build

 hist(rnorm(input\$num)) **})**

![](_page_37_Picture_11.jpeg)

![](_page_38_Picture_1.jpeg)

# Share your app

!

![](_page_39_Picture_0.jpeg)

### Every Shiny app is maintained by a computer running R

![](_page_39_Picture_2.jpeg)

![](_page_39_Figure_4.jpeg)

![](_page_40_Picture_0.jpeg)

### Every Shiny app is maintained by a computer running R

![](_page_40_Picture_2.jpeg)

![](_page_40_Figure_4.jpeg)

![](_page_41_Picture_0.jpeg)

## How to save your app

One directory with every file the app needs:

![](_page_41_Picture_8.jpeg)

- app.R *(your script which ends with a call to shinyApp())*
- datasets, images, css, helper scripts, etc.

![](_page_41_Picture_53.jpeg)

```
# ui.R
library(shiny)
fluidPage(
   sliderInput(inputId = "num", 
     label = "Choose a number", 
    value = 25, min = 1, max = 100),
   plotOutput("hist")
```

```
# server.R
library(shiny)
function(input, output) {
   output$hist <- renderPlot({
     hist(rnorm(input$num))
   })
}<br>}
```
)

![](_page_42_Picture_8.jpeg)

```
ui <- fluidPage(
  sliderInput(inputId = "num", label = "Choose a number", 
    value = 25, min = 1, max = 100),
   plotOutput("hist")
)
server <- function(input, output) {
   output$hist <- renderPlot({
     hist(rnorm(input$num))
   })
}<br>}
shipApp(i = ui, server = server)
```
#### Slides at: [bit.ly/shiny-quickstart-1](http://bit.ly/shiny-quickstart-1)

#### library(shiny)

![](_page_42_Picture_0.jpeg)

## Two file apps

![](_page_43_Picture_0.jpeg)

![](_page_43_Picture_2.jpeg)

![](_page_44_Picture_0.jpeg)

## Launch an app

![](_page_44_Picture_2.jpeg)

![](_page_44_Picture_54.jpeg)

![](_page_45_Picture_0.jpeg)

## Display

![](_page_45_Picture_2.jpeg)

![](_page_45_Picture_57.jpeg)

![](_page_46_Picture_0.jpeg)

## Close an app

![](_page_46_Picture_2.jpeg)

# Use shinyapps.io

# R Studio

![](_page_48_Picture_7.jpeg)

![](_page_48_Picture_8.jpeg)

#### Slides at: bit.ly/shiny-quickstart-1

![](_page_48_Picture_10.jpeg)

![](_page_48_Picture_11.jpeg)

![](_page_48_Figure_12.jpeg)

© CC 2015 RStudio, Inc.

![](_page_48_Picture_0.jpeg)

### Shinyapps.io A server maintained by RStudio

- free
- easy to use
- secure
- scalable

![](_page_49_Picture_0.jpeg)

![](_page_49_Picture_2.jpeg)

#### Slides at: bit.ly/shiny-quickstart-1

![](_page_49_Picture_4.jpeg)

![](_page_49_Figure_5.jpeg)

![](_page_49_Picture_6.jpeg)

© CC 2015 RStudio, Inc.

![](_page_50_Picture_0.jpeg)

# Getting started guide

### shiny.rstudio.com/articles/shinyapps.html

![](_page_50_Picture_104.jpeg)

shiny.rstudio.com/articles/shinyapps.html

**Shiny** by RStudio

 $\bullet\bullet\bullet$ 

С

 $\leftarrow$ 

![](_page_50_Picture_105.jpeg)

#### Getting started with shinyapps.io

ADDED: 18 MAR 2014 **BY: ANDY KIPP** 

Shinyapps.io is a platform as a service (PaaS) for hosting Shiny web apps (applications). This guide will show you how to create a shinyapps.io account and deploy your first application to the cloud.

Before you get started with shinyapps.io, you will need:

- An R development environment, such as the RStudio IDE
- (for Windows users only) RTools for building packages
- (for Mac users only) XCode Command Line Tools for building packages
- (for Linux users only) GCC
- The devtools R package (version 1.4 or later)
- The latest version of the shinyapps R package

#### How to install devtools

Shinyapps.io uses the latest improvements to the devtools package. To use shinyapps.io, you must update devtools to version 1.4 or later. To install devtools from CRAN, run the code below. Then restart your R session.

install.packages('devtools')

#### Slides at: bit.ly/shiny-quickstart-1

Garrett

 $\bullet$   $\equiv$ 

÷.

Search

![](_page_51_Picture_0.jpeg)

#### **FREE**

![](_page_51_Picture_2.jpeg)

New to Shiny? Deploy your applications to the cloud for FREE. Perfect for teachers and students or those who want a place to learn and play. No credit card required.

**5** Applications

25 Active Hours

![](_page_51_Picture_6.jpeg)

**Community Support** 

**RStudio Branding** 0

#### **BASIC**

 $$39$  /month (or \$440/year)

Take your users' experience to the next level. shinyapps.io Basic lets you scale your application performance by adding R processes dynamically as usage increases.

#### **Unlimited Applications**

**250 Active Hours** 

- **Multiple Instances**  $\bullet$ 
	- **Email Support** ◎

#### Slides at: bit.ly/shiny-quickstart-1

#### **STANDARD**

 $$99$  /month (or \$1,100/year)

Need password protection? shinyapps.io Standard lets you authenticate your application users.

#### **Unlimited Applications**

1000 Active Hours

![](_page_51_Picture_22.jpeg)

Authentication

![](_page_51_Picture_24.jpeg)

![](_page_51_Picture_25.jpeg)

#### **PROFESSIONAL**

\$299 /month (or \$3,300/year)

shinyapps.io Professional has it all. Share an account with others in your business or change your shinyapps.io domain into a URL of your own.

#### **Unlimited Applications**

![](_page_51_Figure_30.jpeg)

© CC 2015 RStudio, Inc.

![](_page_51_Picture_33.jpeg)

## Build your own server

![](_page_52_Figure_2.jpeg)

![](_page_53_Picture_0.jpeg)

#### Slides at: bit.ly/shiny-quickstart-1

### A back end program that builds a linux web server specifically designed to host Shiny apps.

![](_page_53_Picture_4.jpeg)

- 
- **Performance** fine tune at app and server level #
- ◆ Management monitor and control resource use
	-

© CC 2015 RStudio, Inc.

![](_page_54_Picture_0.jpeg)

### Shiny Server **Pro** www.rstudio.com/products/shiny/shiny-server/ • **Secure access** - LDAP, GoogleAuth, SSL, and more #

**• Support** - direct priority support #

![](_page_54_Picture_5.jpeg)

![](_page_55_Picture_0.jpeg)

## Recap: Sharing

- Save your app in its own directory as **app.R**, or **ui.R** and **server.R**
- $\mathbb{R}^{\text{by}}$  **Host apps at shinyapps.io** by:
	- 1. Sign up for a free **shinyapps.io** account
- **library(shinyapps)** 2. Install the **shinyapps** package

![](_page_55_Figure_7.jpeg)

![](_page_55_Figure_8.jpeg)

#### Slides at: bit.ly/shiny-quickstart-1

Build your own server with **Shiny Server**

!" or **Shiny Server Pro**

![](_page_56_Picture_0.jpeg)

# Learn? more

## You now how to

server <- function(input, output) {}  $shinyApp(ui = ui, server = server)$ 

#### Share your apps

© CC 2015 RStudio, Inc.

**input\$**

**output\$ render\*()**

![](_page_57_Picture_3.jpeg)

![](_page_57_Picture_1.jpeg)

library(shiny) ui <- fluidPage()

![](_page_57_Picture_6.jpeg)

R Studio

![](_page_57_Picture_9.jpeg)

![](_page_57_Picture_10.jpeg)

#### Build an app Create interactions

![](_page_57_Picture_5.jpeg)

![](_page_58_Picture_0.jpeg)

## How to start with Shiny

![](_page_58_Figure_2.jpeg)

![](_page_58_Picture_3.jpeg)

**HTML** 513 1. How to build a Shiny app (Today)

### 2. How to customize reactions (May 27)

© CC 2015 RStudio, Inc.

3. How to customize appearance (June 3)

![](_page_59_Picture_0.jpeg)

### shiny.rstudio.com The Shiny Development Center

![](_page_59_Picture_2.jpeg)